# SedonaOffice® The #1 Financial Software for Security Companies

### **Release Notice** Version 5.7.57

Release Date: June 12, 2017

www.SedonaOffice.PerennialSoftware.com | (440) 247-5602

**PERENNIAL SOFTWARE** 

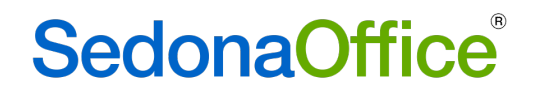

### **Table of Contents**

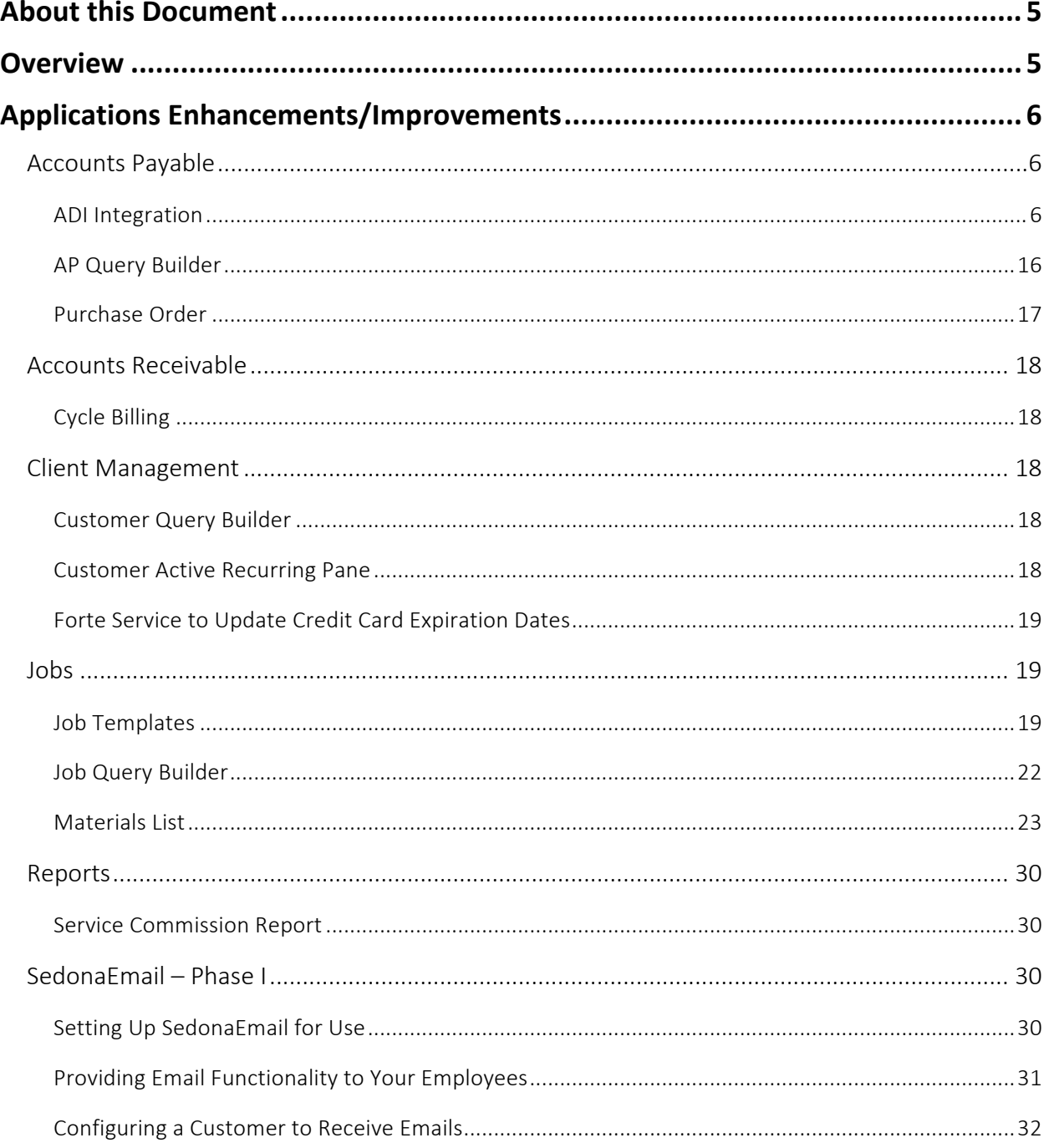

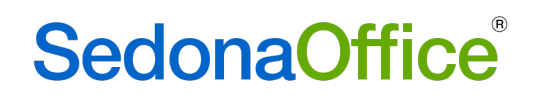

#### Table of Contents

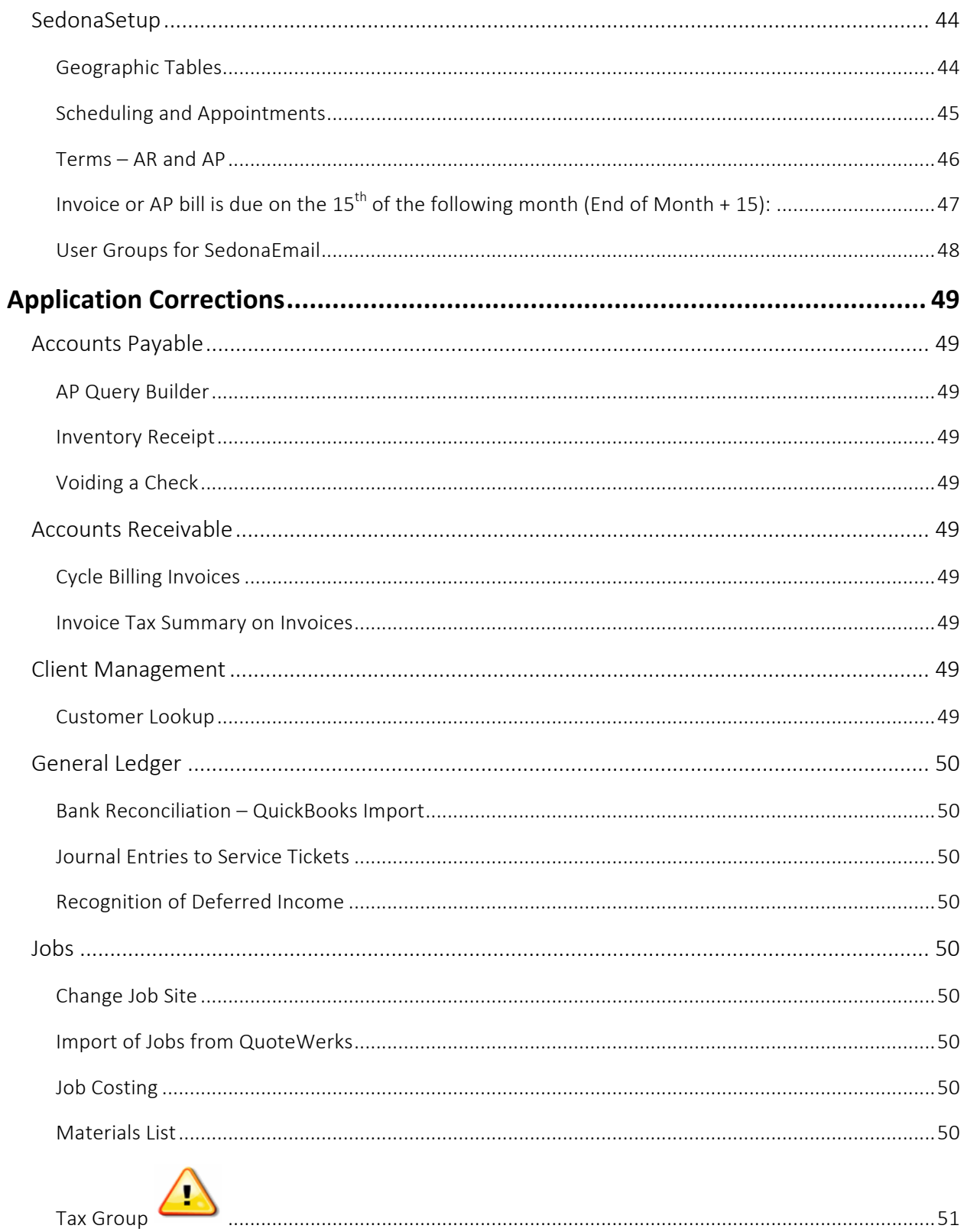

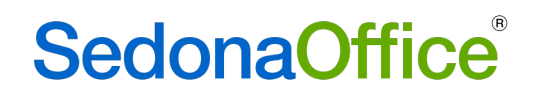

#### Table of Contents

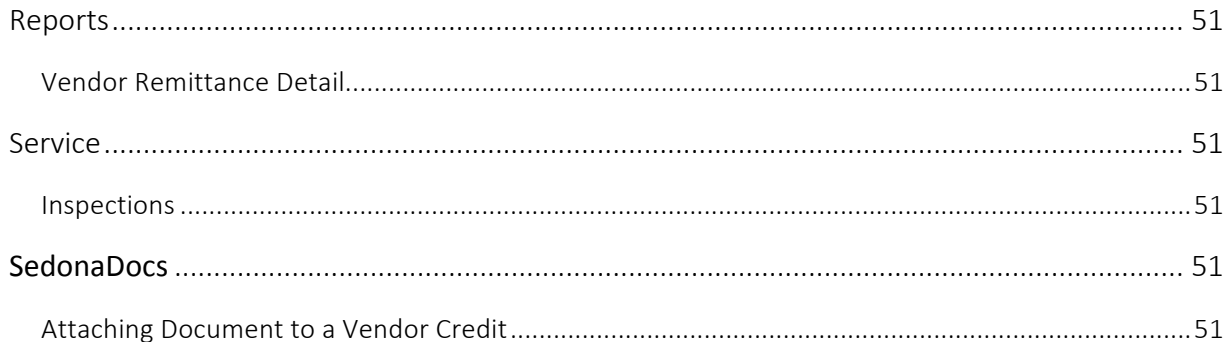

### About this Document

This Reference Document is for use by SedonaOffice customers only. This document is not intended to serve as an operating or setup manual. Its purpose is to provide an overview of the enhancements and corrections made in the release and is to be used for reference purposes only.

SedonaOffice reserves the right to modify the SedonaOffice product described in this document at any time and without notice. Information contained in this document is subject to change without notice. Companies, names and data used in examples herein are fictitious unless otherwise noted. In no event shall SedonaOffice be held liable for any incidental, indirect, special, or consequential damages arising from or related to this guide or the information contained herein. The information contained in this document is the property of SedonaOffice.

This document may be updated periodically; please to visit our website at www.sedonaoffice.com for the most current version. Copyright 2008, 2009, 2010, 2011, 2012, 2013, 2014, 2015, 2016, 2017

### Overview

This document is being provided to explain the changes made to the SedonaOffice application since Version 5.7.49. This is an intermediate version update that contains application corrections and enhancements.

### Applications Enhancements/Improvements

### **Accounts Payable**

#### **ADI** Integration

#### ADI Part Code Option

ADI Part Code allows the user to specify whether SedonaOffice stores the ADI Part Code as the Inventory Part Code or Vendor Part Code.

> C Inventory C Vendor ADI Part Code

- Inventory: If selected, the ADI Integration will use the SedonaOffice Part Code to search for parts numbers when the user is selecting parts to create purchase orders for the ADI vendor. If the ADI Part does not exist in the SedonaOffice Database the user needs to create the SedonaOffice part before creating the purchase order.
- Vendor: If selected, the ADI Integration will use the ADI Product List to search for parts and creating purchase orders for ADI vendor. If the part code does not exist in the SedonaOffice part table, the integration will auto create the part in SedonaOffice database after the purchase order is saved.

#### Purchase Order Tab

The User has access to see the purchase order Branch

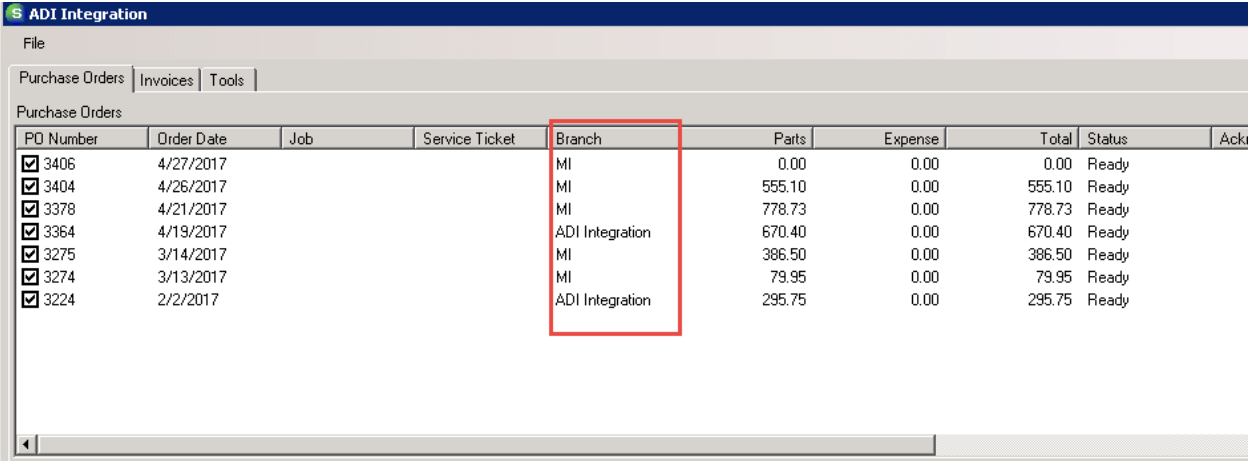

When sending invoices, the user gets a notification box to confirm the user is ready to transmit the selected number of invoices

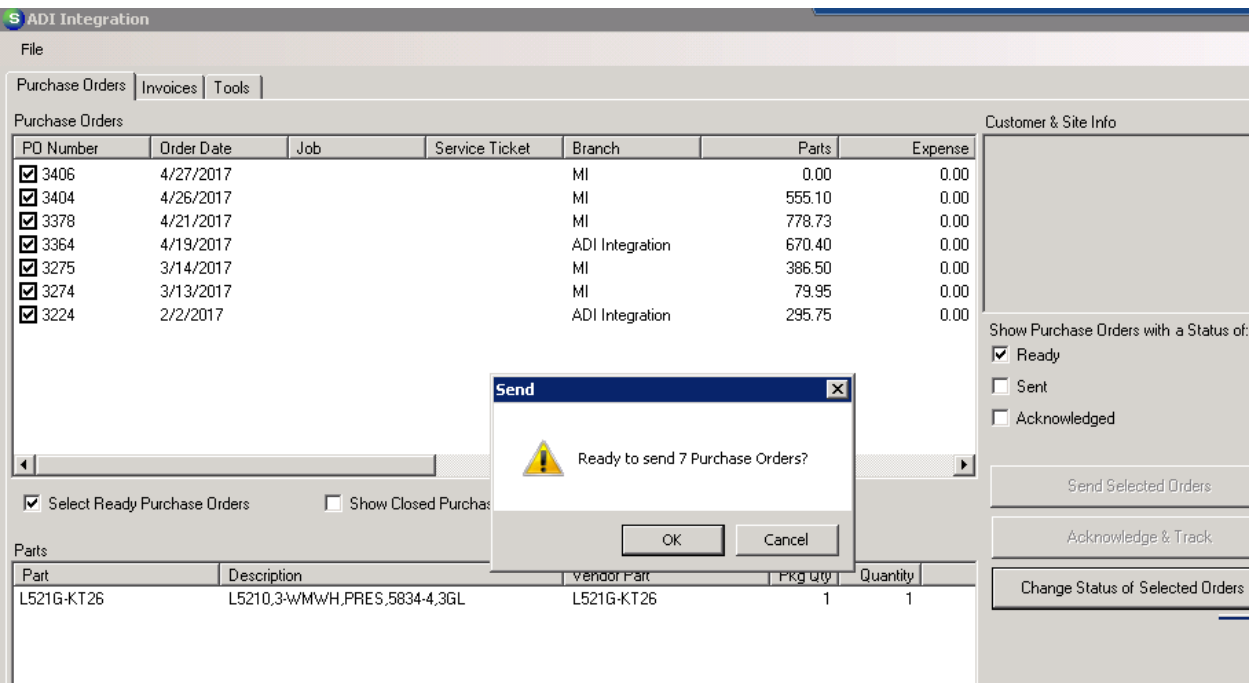

The Purchase Order form has an ADI Status field which will show Ready, Sent and Acknowledged.

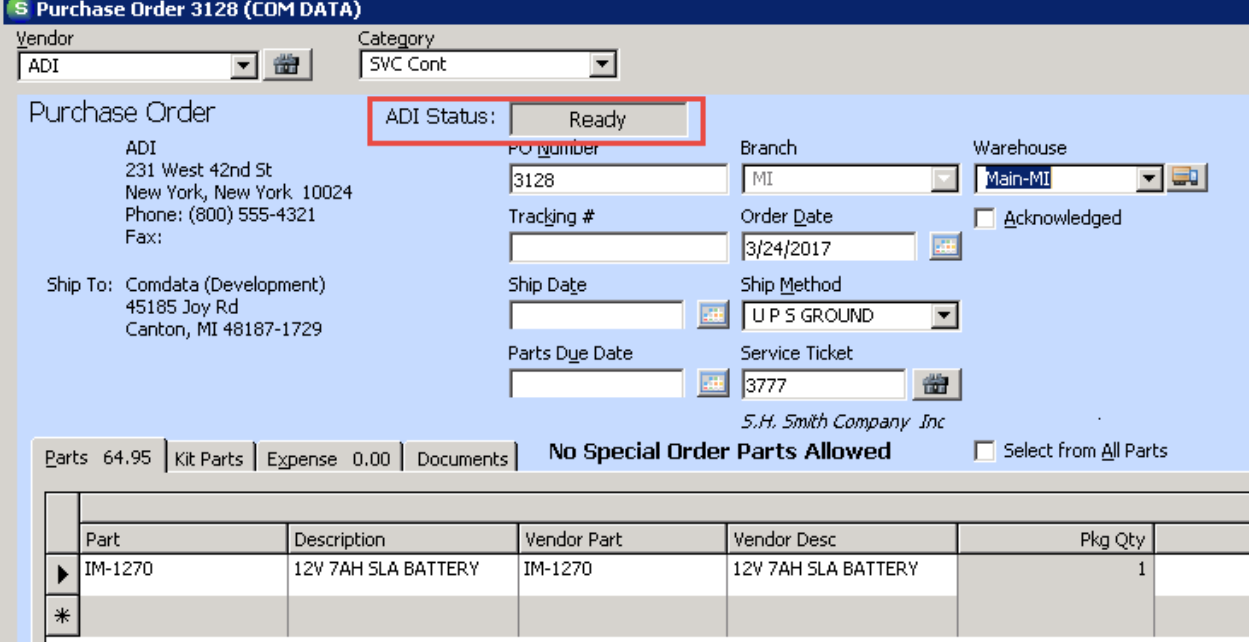

#### Kitted Parts

Kitted parts are now included under the parts tab.

#### Create Purchase Order

A kit can be purchased on the same purchase order as regular parts. To clearly demonstrate the steps, we only list a kit on this purchase order.

1. Your first steps are the same to create a purchase order as listed in the previous section. You will notice a new column called "Is Kit." This indicates whether a part code is a kit or not.

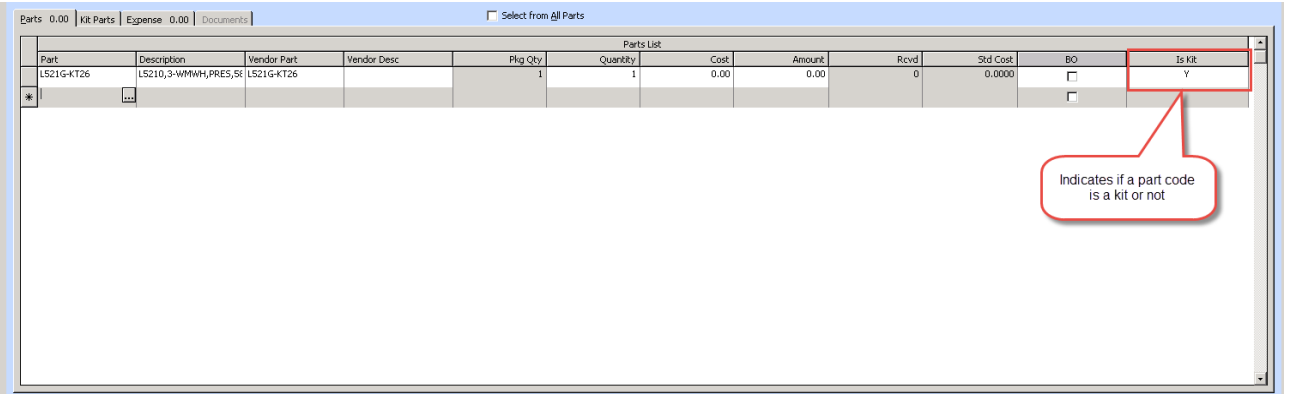

2. Perform a Get Kit Items before saving the new order. The Get Kit Items button populates the individual parts under the Kit Parts tab. The user will need to select the Get Kit Items button whenever they are ordering kit parts. Then press the Price Check button to check prices. The Purchase Order form will check prices on new orders if youforget.

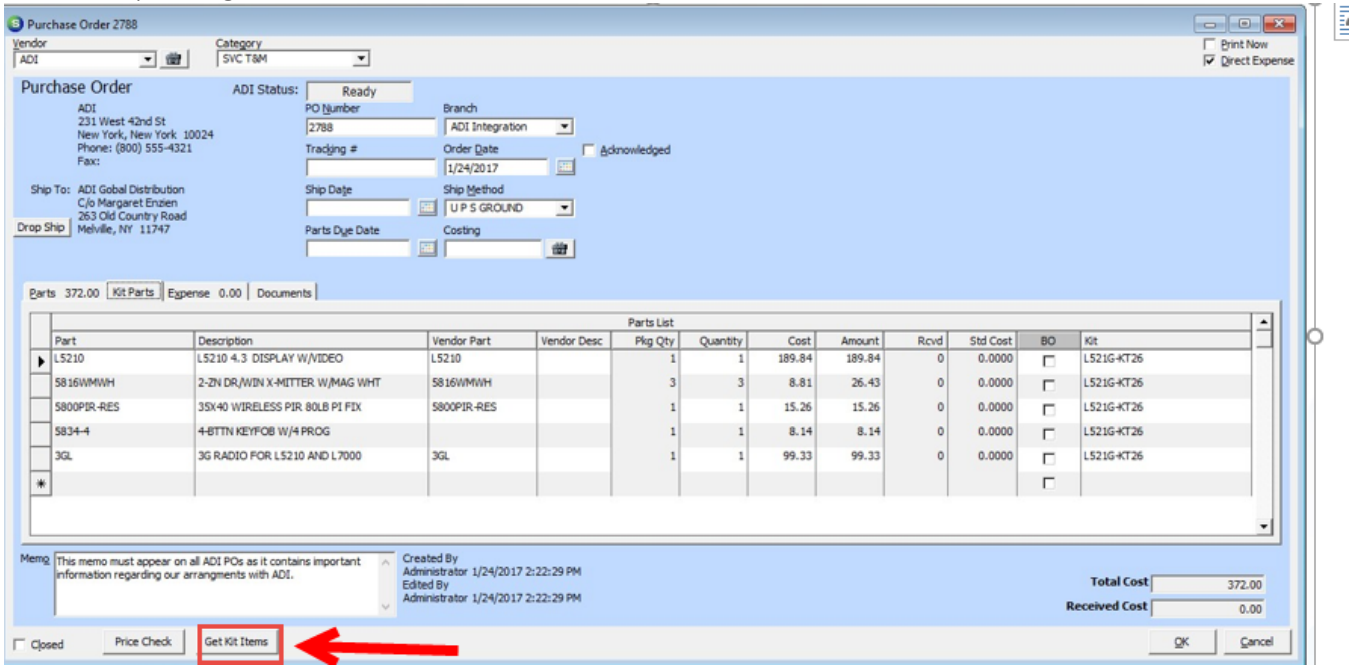

Once the "Get Kit Items" button is selected, the application will load the individual parts under

| Vendor<br>ADI                                                                                                    | Purchase Order 2788<br>凿<br>$\overline{\phantom{0}}$ | Category<br>SVC T&M                                                                                                    | $\vert \cdot \vert$ |             |  |                |                |        |                        |                                            |        |        |                          | $\mathbf{x}$<br>$\Box$<br>$\overline{\phantom{a}}$<br><b>Print Now</b><br>$\nabla$ Direct Expense |
|----------------------------------------------------------------------------------------------------|------------------------------------------------------|----------------------------------------------------------------------------------------------------|---------------------|-------------|--|----------------|----------------|--------|------------------------|--------------------------------------------|--------|--------|--------------------------|---------------------------------------------------------------------------------------------------|
| Purchase Order<br><b>ADI Status:</b><br>Ready<br>PO Number<br>ADI<br>Branch<br>231 West 42nd St<br>2788<br>$\overline{ }$<br><b>ADI</b> Integration<br>New York, New York 10024<br>Phone: (800) 555-4321<br>Tracking #<br>Order Date<br>Acknowledged<br>Fax:<br>  <br>1/24/2017<br>Ship To: ADI Gobal Distribution<br>Ship Date<br>Ship Method<br>C/o Margaret Enzien<br>圃<br>UP S GROUND<br>$\vert$<br>263 Old Country Road<br>Drop Ship<br>Melville, NY 11747<br>Parts Due Date<br>Costing<br>圃<br>凿<br>Parts 372.00   Kit Parts   Expense 0.00   Documents |                                                      |                                                                                                    |                     |             |  |                |                |        |                        |                                            |        |        |                          |                                                                                                   |
|                                                                                                    | Parts List                                           |                                                                                                    |                     |             |  |                |                |        |                        |                                            |        | ≜      |                          |                                                                                                   |
|                                                                                                    | Part                                                 | Kit<br><b>Vendor Part</b><br>Vendor Desc<br>Pkg Qty<br>Rcvd<br>Std Cost<br>Description<br>Quantity<br>Cost<br>Amount<br><b>BO</b> |                     |             |  |                |                |        |                        |                                            |        |        |                          |                                                                                                   |
|                                                                                                    | L5210                                                | L5210 4.3 DISPLAY W/VIDEO                                                                                                    |                     | L5210       |  | $\overline{1}$ | $\overline{1}$ | 189.84 | 189.84                 | $\mathbf{0}$                               | 0.0000 | П      | L521G-KT26               |                                                                                                   |
|                                                                                                    | 5816WMWH                                             | 2-ZN DR/WIN X-MITTER W/MAG WHT                                                                                                    |                     | 5816WMWH    |  | 3              | 3              | 8.81   | 26.43                  | $\Omega$                                   | 0.0000 | П      | L521G-KT26               |                                                                                                   |
|                                                                                                    | 5800PIR-RES                                          | 35X40 WIRELESS PIR 80LB PI FIX                                                                                                    |                     | 5800PIR-RES |  |                |                | 15.26  | 15.26<br>8.14<br>99.33 | $\overline{0}$<br>$\mathbf{0}$<br>$\Omega$ | 0.0000 | П      | L521G-KT26               |                                                                                                   |
|                                                                                                    | 5834-4                                               | 4-BTTN KEYFOB W/4 PROG                                                                                                    |                     |             |  |                |                | 8.14   |                        |                                            | 0.0000 | $\Box$ | L521G-KT26<br>L521G-KT26 |                                                                                                   |
|                                                                                                    | 3GL                                                  | 3G RADIO FOR L5210 AND L7000                                                                                                    |                     | 3GL         |  |                |                | 99.33  |                        |                                            | 0.0000 | П      |                          |                                                                                                   |
| $\ast$                                                                                                    |                                                      |                                                                                                    |                     |             |  |                |                |        |                        |                                            |        | п      |                          |                                                                                                   |
| $\overline{\phantom{a}}$<br>Created By<br>Memo This memo must appear on all ADI POs as it contains important<br>Administrator 1/24/2017 2:22:29 PM<br>information regarding our arrangments with ADI.<br><b>Total Cost</b><br>372.00<br>Edited By<br>Administrator 1/24/2017 2:22:29 PM<br><b>Received Cost</b><br>0.00                                                                                                    |                                                      |                                                                                                    |                     |             |  |                |                |        |                        |                                            |        |        |                          |                                                                                                   |
| $\Box$ Closed                                                                                                    | <b>Price Check</b>                                   | <b>Get Kit Items</b>                                                                                                    |                     |             |  |                |                |        |                        |                                            |        |        |                          | QK<br>Cancel                                                                                      |

the Kit Parts tab.

It is important to note if your company selected the Inventory option to search parts based on Sedona part code, all kit parts must be listed in the SedonaOffice Part Table in order for the part to appear under the Kit Parts tab.

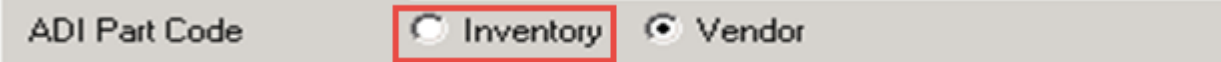

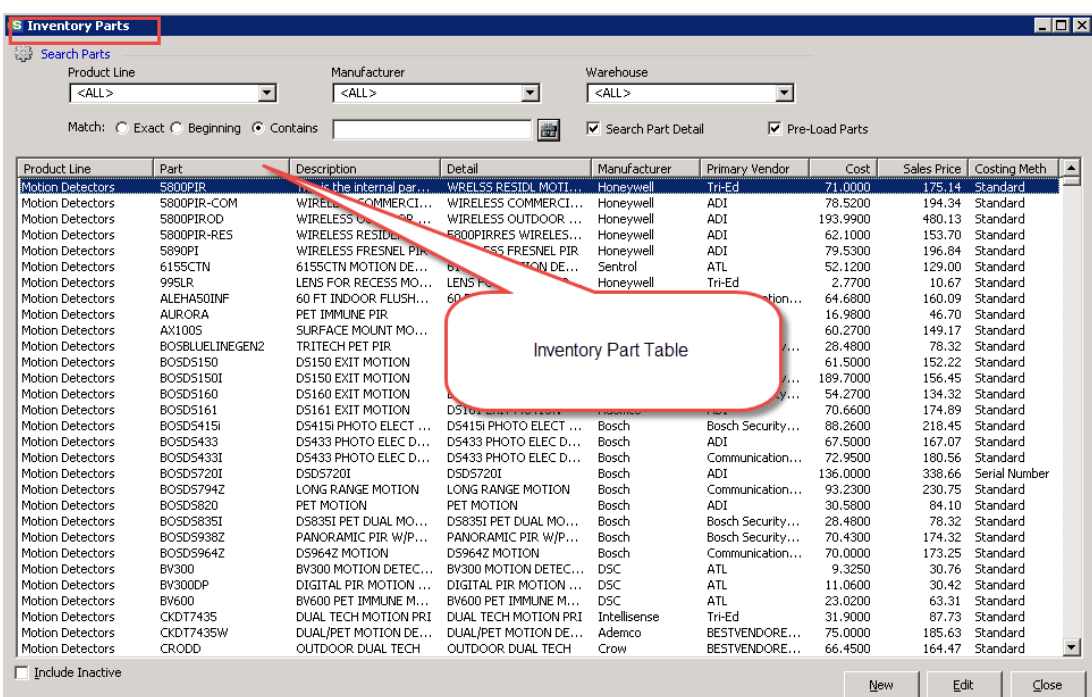

#### Submit Order to ADI

Within the ADI Integration dialog, the order created in the previous step now appears in the Purchase Orders list with the Ready status. Select all purchase orders you intend to submit, as described in the ADI Integration Dialog section, and press Send Selected Orders.

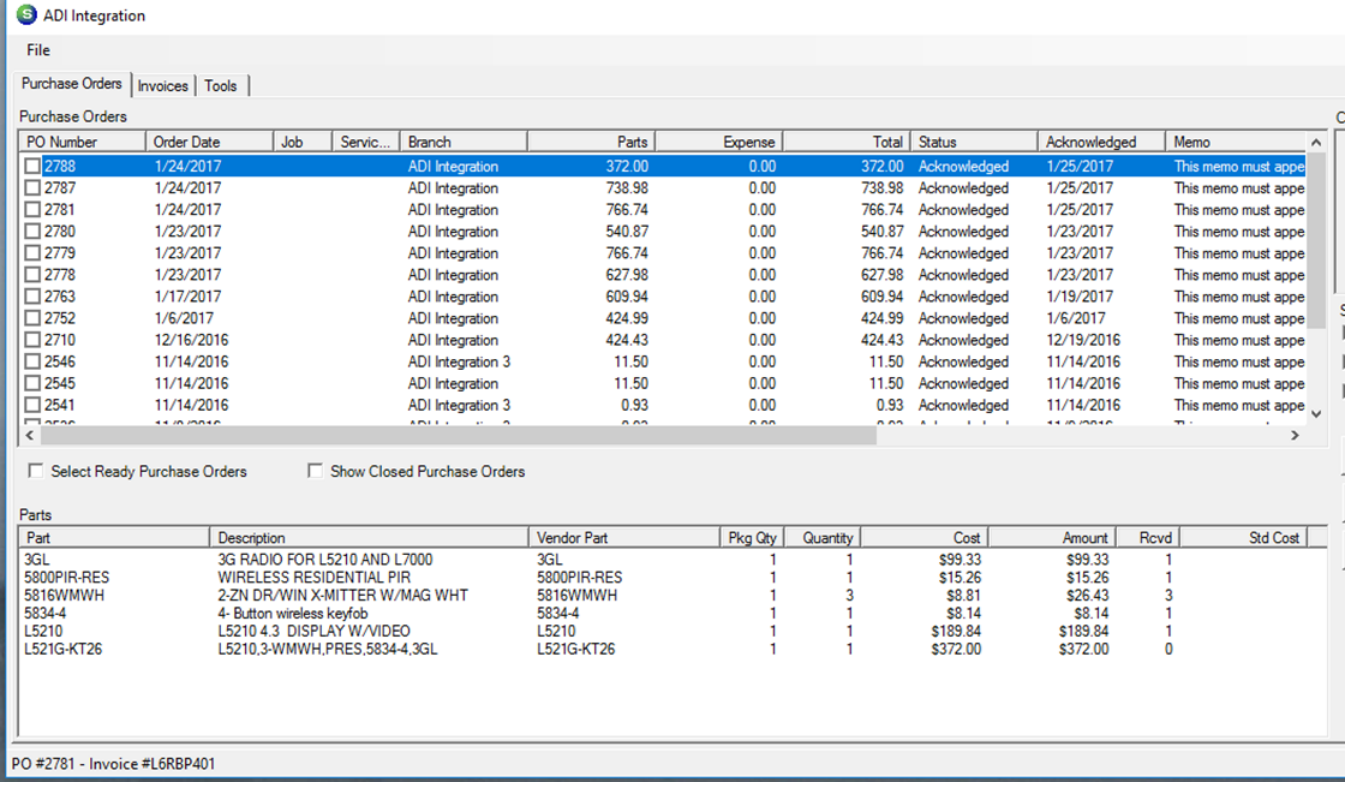

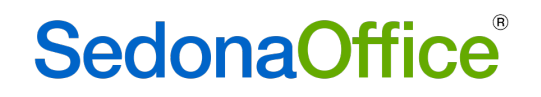

#### Receive Shipment

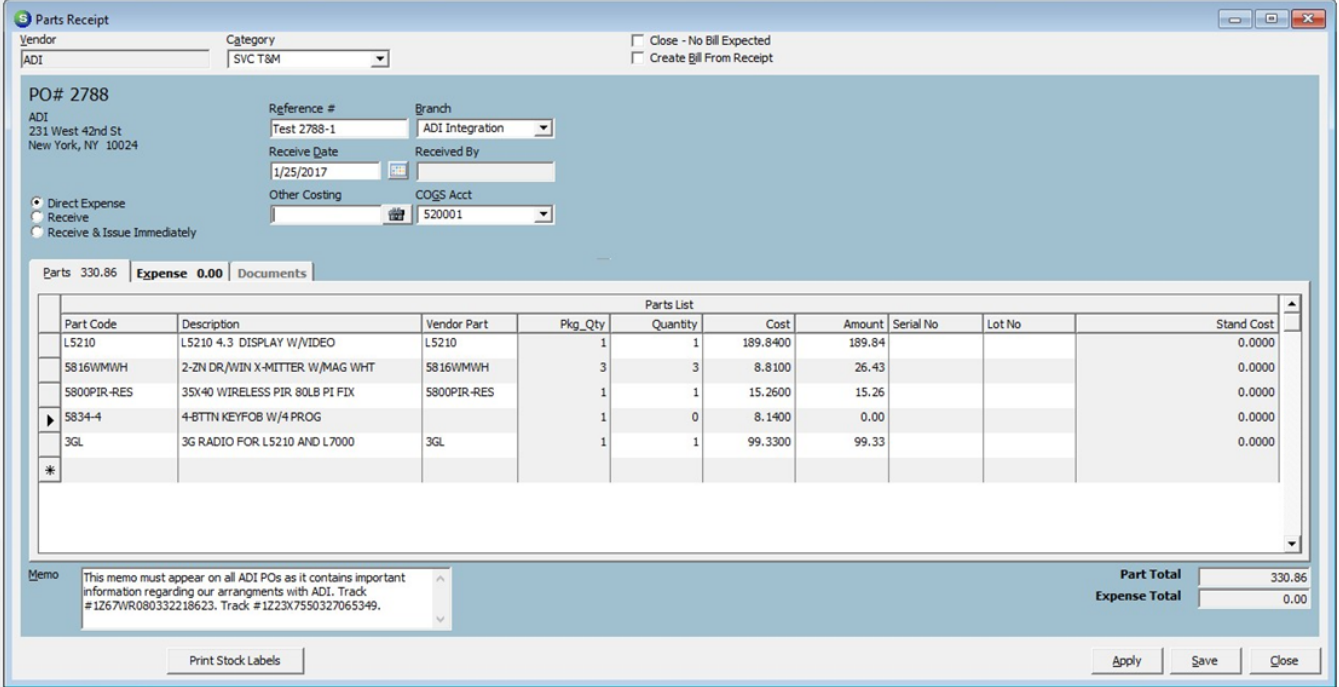

#### Create Bill from ADI Invoice Data

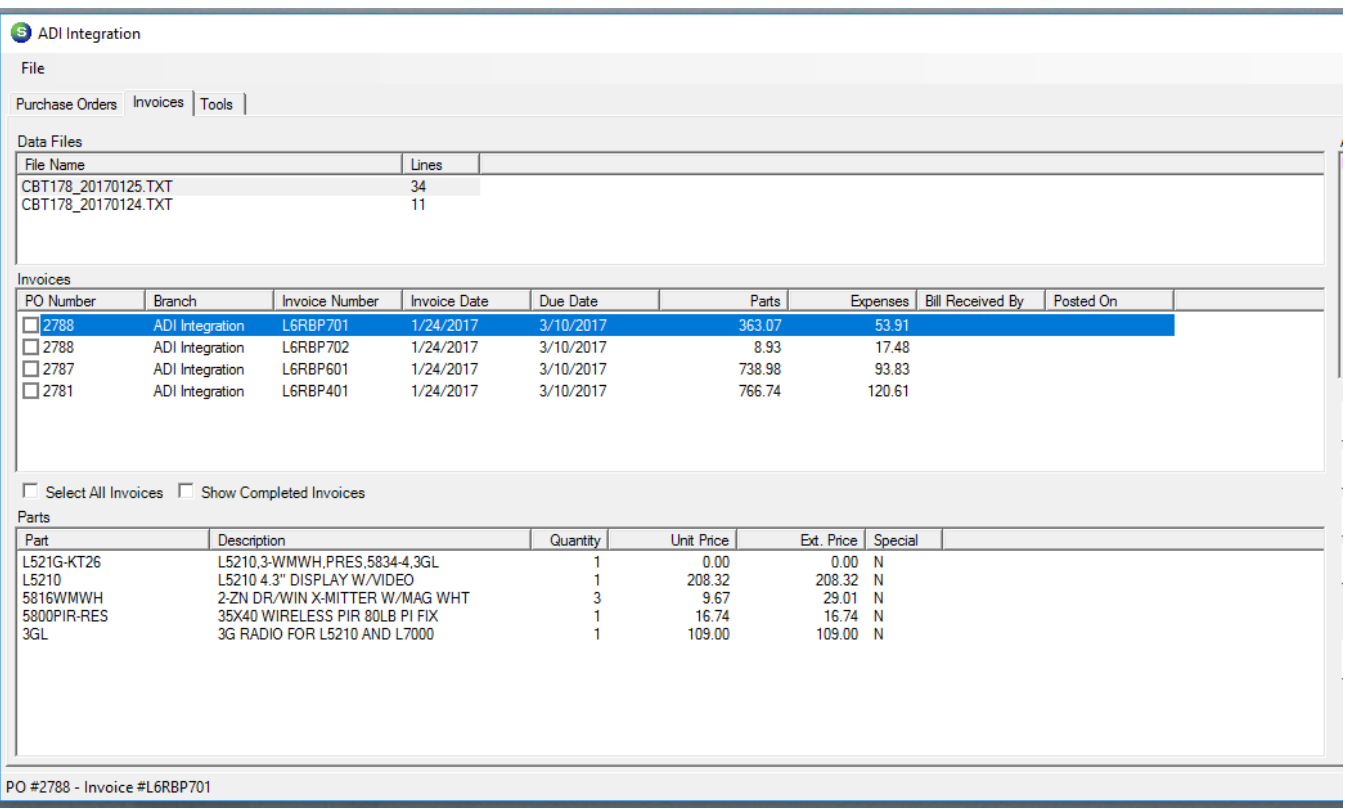

#### ADI Invoice

All kit parts are listed under the Parts Tab

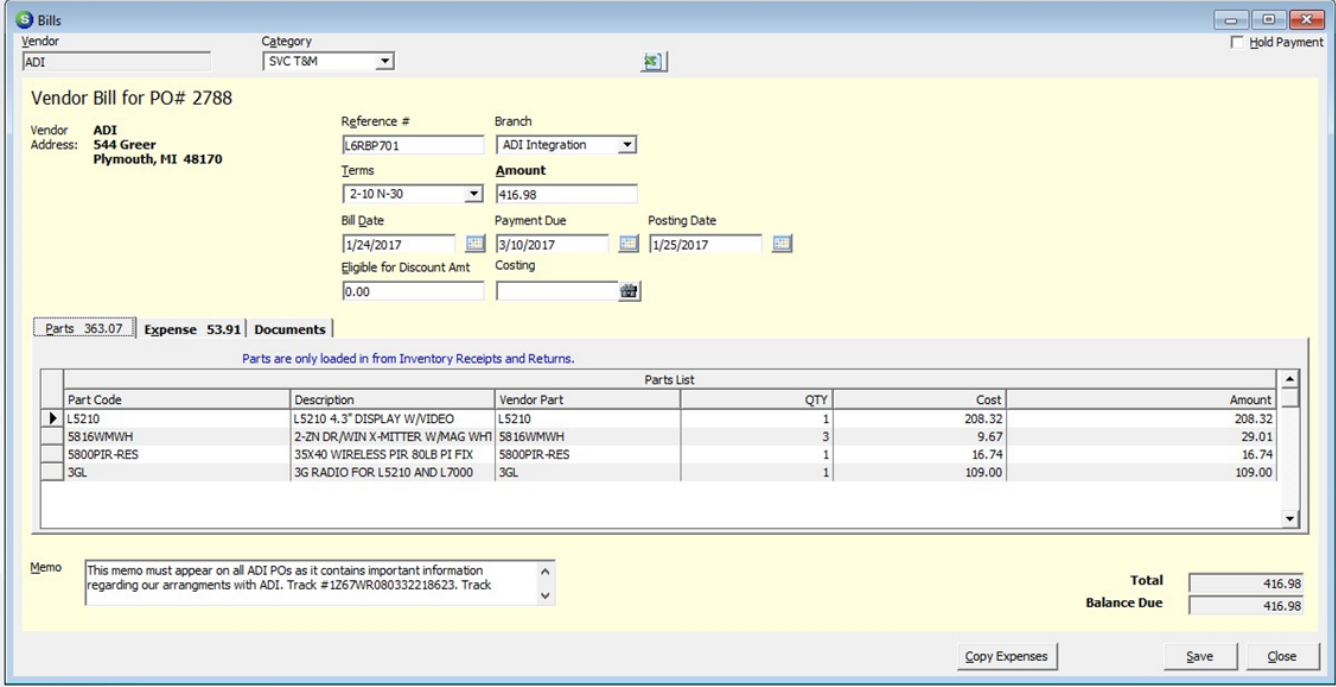

Taxes and miscellaneous costs are listed under the Expense Tab. The kit part will show with a zero value because the individual parts are listed on the Parts tab.

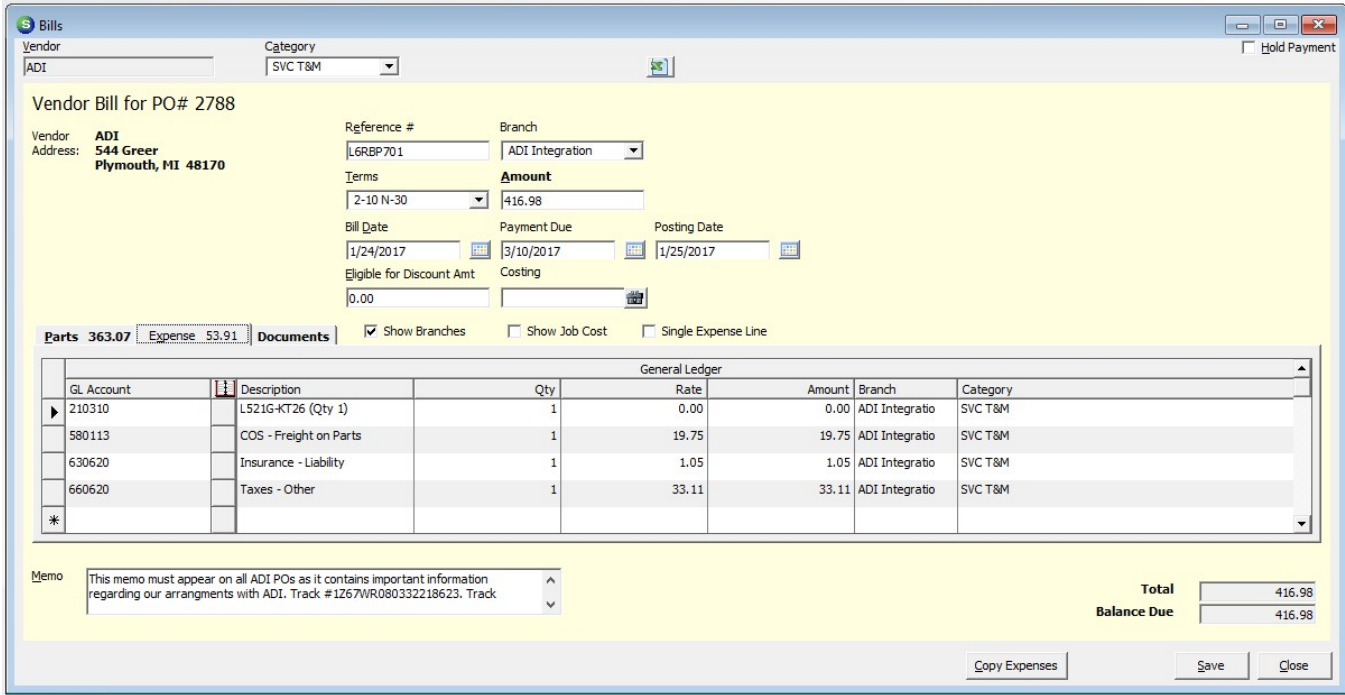

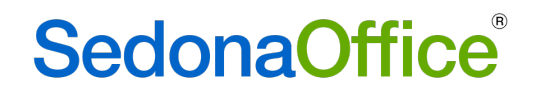

#### Summary of Inventory Tracking for Kitted Part

Purchase Order:

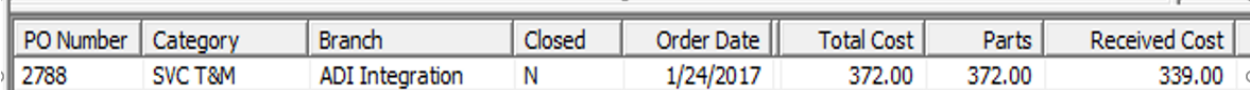

#### Receipt:

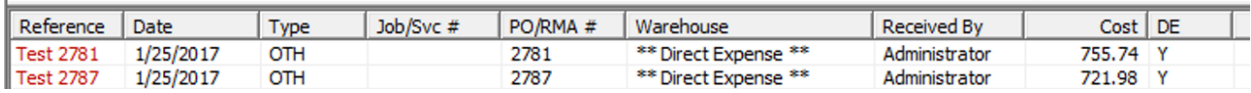

#### Journal Entry:

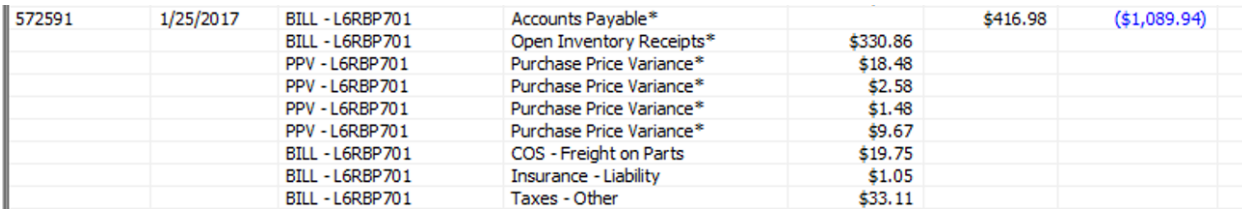

#### Reprocess Invoice Files Button

This button shows all invoice data files that have been download via ADI server. If an invoice data file is "missing" the user can re-open the file by selecting the files then press the Reprocess Invoices button.

Column Definitions:

- File Name: ADI file name
- Date Added: date the file was downloaded to SedonaOffice database
- Invoice Number: ADI Invoice number, if the invoice number is 0 this means the file has not been linked to a SedonaOffice AP Invoice
- Complete: True or False
	- o True, file is linked to an SedonaOffice AP Invoice
	- o False, file is not linked to an SedonaOffice AP Invoice

#### **Reprocess Invoice Files**  $\times$ Date Added Complete | File Name Invoice Number | C02517\_20150209.TXT 2/10/2015 3:06:27 PM True D66VB401 10/26/2016 3:06:27 PM D66VB403 False  $\Box$  C03500 20161026.TXT □ CBT178\_20170117.TXT 1/17/2017 7:09:25 AM L4GMH201 False □ CBT178\_20170120.TXT 1/20/2017 7:40:27 AM L4WHF601 True False  $\Box$  CBT178\_20170124.TXT 1/24/2017 6:35:46 AM 0. 1/25/2017 8:23:21 AM L6RBP401 False □ CBT178 20170125.TXT □ CBT178\_20170125-2.TXT 1/25/2017 1:41:57 PM True L6RBP499 1/25/2017 3:20:08 PM True □ CBT178\_20170125-3.TXT L6RBP599 ∥n □ CBT178\_20170208.TXT 2/23/2017 7:23:40 AM False 0 □ CBT178\_20170225.TXT 2/27/2017 8:48:50 AM M4TKW001 True 'n In  $\Box$  Select All Reprocess Invoices Cancel Select files to be reprocessed.

#### AP Query Builder

The fields Bill Expense Qty and Bill Expense Rate have been added to the query builder.

Bill\_Expense

- Bill Expense GL Account
- Bill\_Expense\_GL\_Account\_Desc
- Bill\_Expense\_Amount
- Bill\_Expense\_Qty
- Bill\_Expense\_Rate Bill\_Expense\_Description
- Bill\_Expense\_Customer\_Number
- Bill\_Expense\_Job\_Number
- Bill\_Expense\_Job\_Customer\_Number
- Bill\_Expense\_Service\_Ticket\_Number
- Bill\_Expense\_SV\_Customer\_Number
- Bill\_Expense\_Category
- Bill\_Expense\_Category\_Description
- Bill\_Expense\_Job\_Expense\_Type
- Bill\_Expense\_Expense\_Type
- Bill\_Expense\_Expense\_Type\_Desc
- Bill\_Expense\_Branch
- Bill\_Expense\_Branch\_Description
- └─ Bill\_Expense\_Charge GST.

#### Purchase Order

When a user attempts to close out of the PO window without first saving the PO, the following message will be displayed:

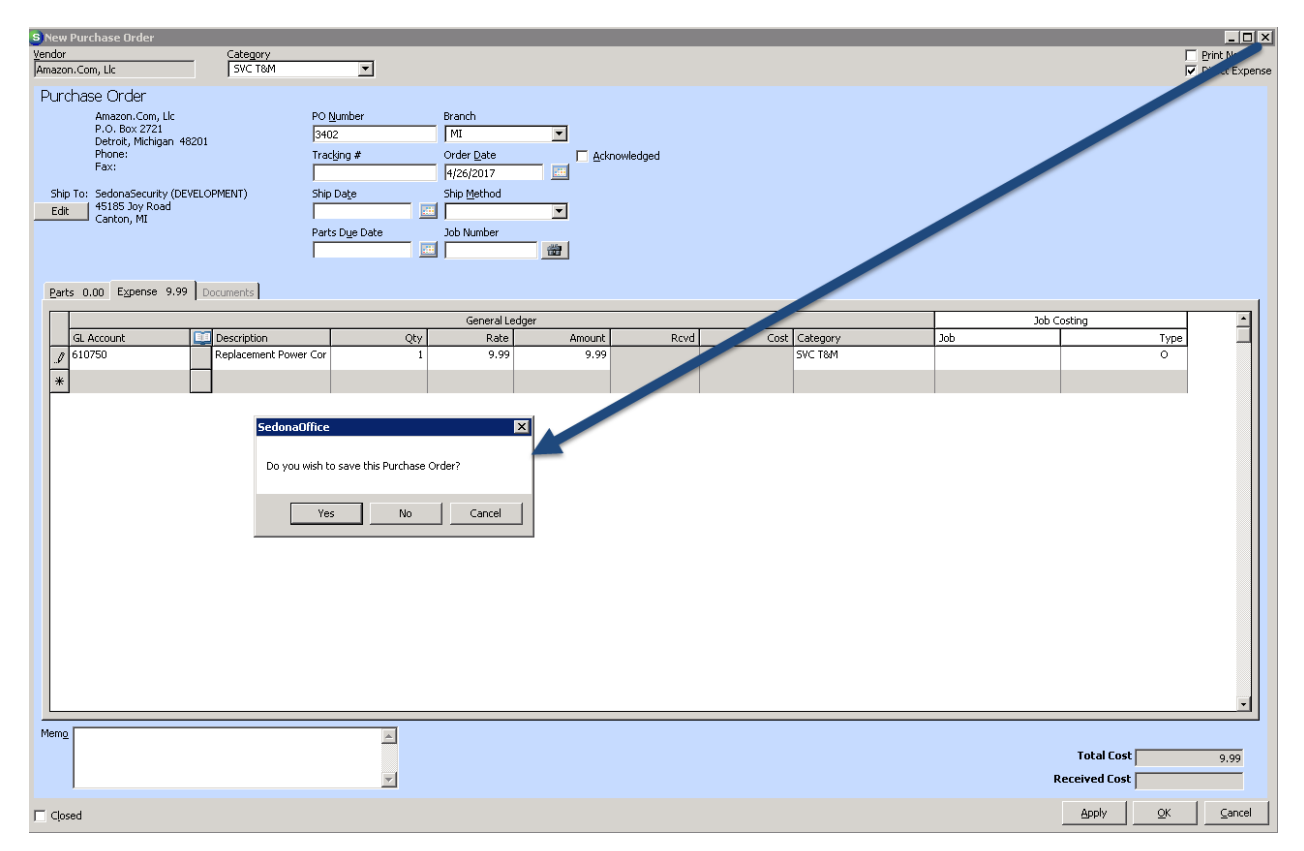

### Accounts Receivable

#### Cycle Billing

Cycle billing was re-written to expedite the selection of RMR to be billed in a specific cycle and posting process. A new checkbox has been added to the bottom of Cycle Invoicing screen to provide the option of reverting back to the old routine.

#### **Client Management**

#### Customer Query Builder

The field "Inspection Task Note" has been added to the query builder.

<sup>≒</sup> Inspection

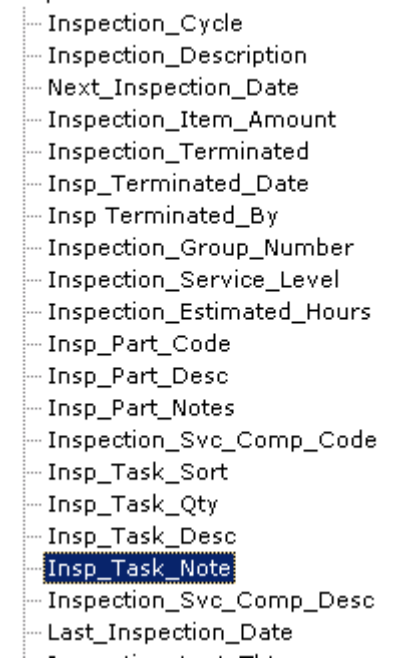

#### Customer Active Recurring Pane

A new column has been added to the customer active recurring pane to define the cycle group number assigned to each recurring item.

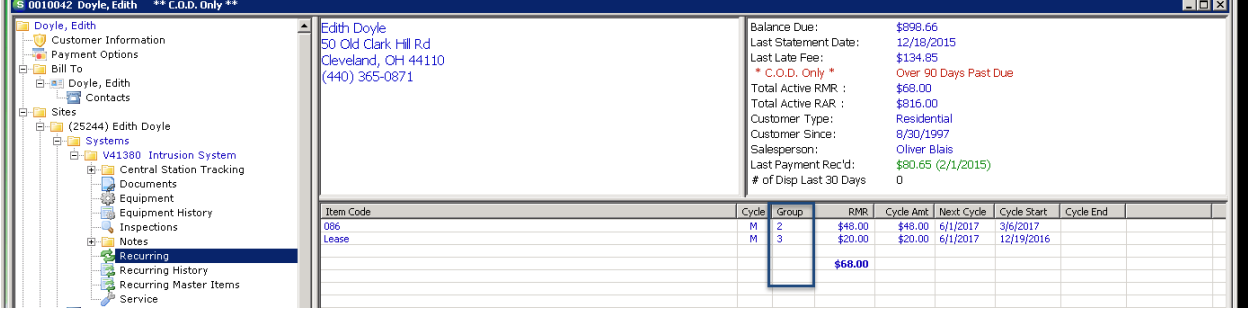

#### Forte Service to Update Credit Card Expiration Dates

Forte offers a special add-on service to its merchants to have credit card expiration dates automatically updated once a month. Prior to this version, this update information was not passed into SedonaOffice. Any customer that has signed up with Forte to have this service enabled will have their customers' credit card expiration date automatically updated within SedonaOffice once a month. Please contact Forte Customer Service if your company is interested in this service but has not signed up for it or if you are unsure if your company has this service enabled.

#### Jobs

#### Job Templates

#### Editing a Job Template Description/Comment

Job template descriptions and comments may now be edited from the job in which it was originally created. The work order on that job will now have an Edit Template button.

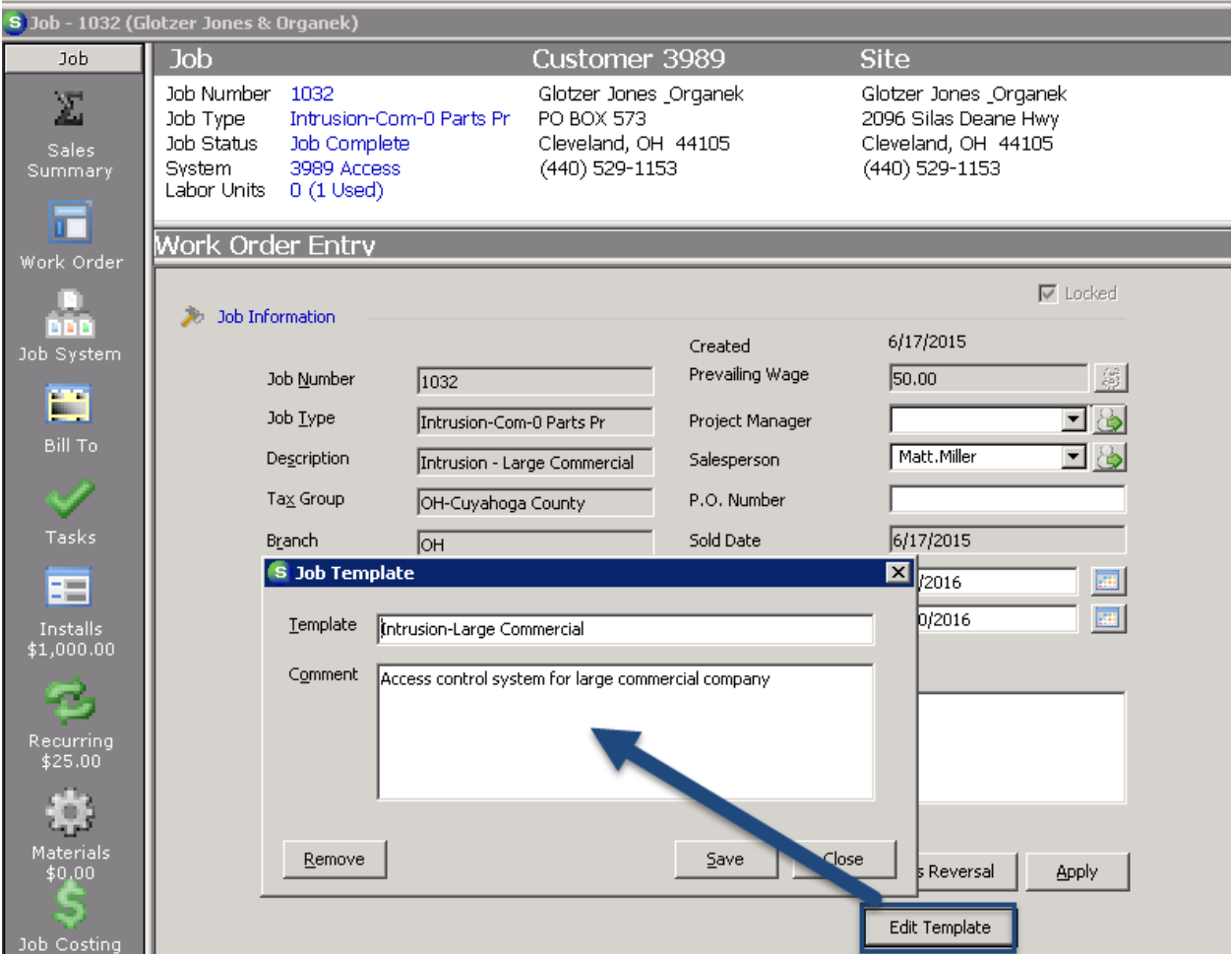

Editing may be made to the name of the job template or to the comment on the template.

#### Removing a Job Template from the Template List

A job template may be removed from the template list by navigating to the job in which it was originally created. The work order on that job will have an Edit Template button.

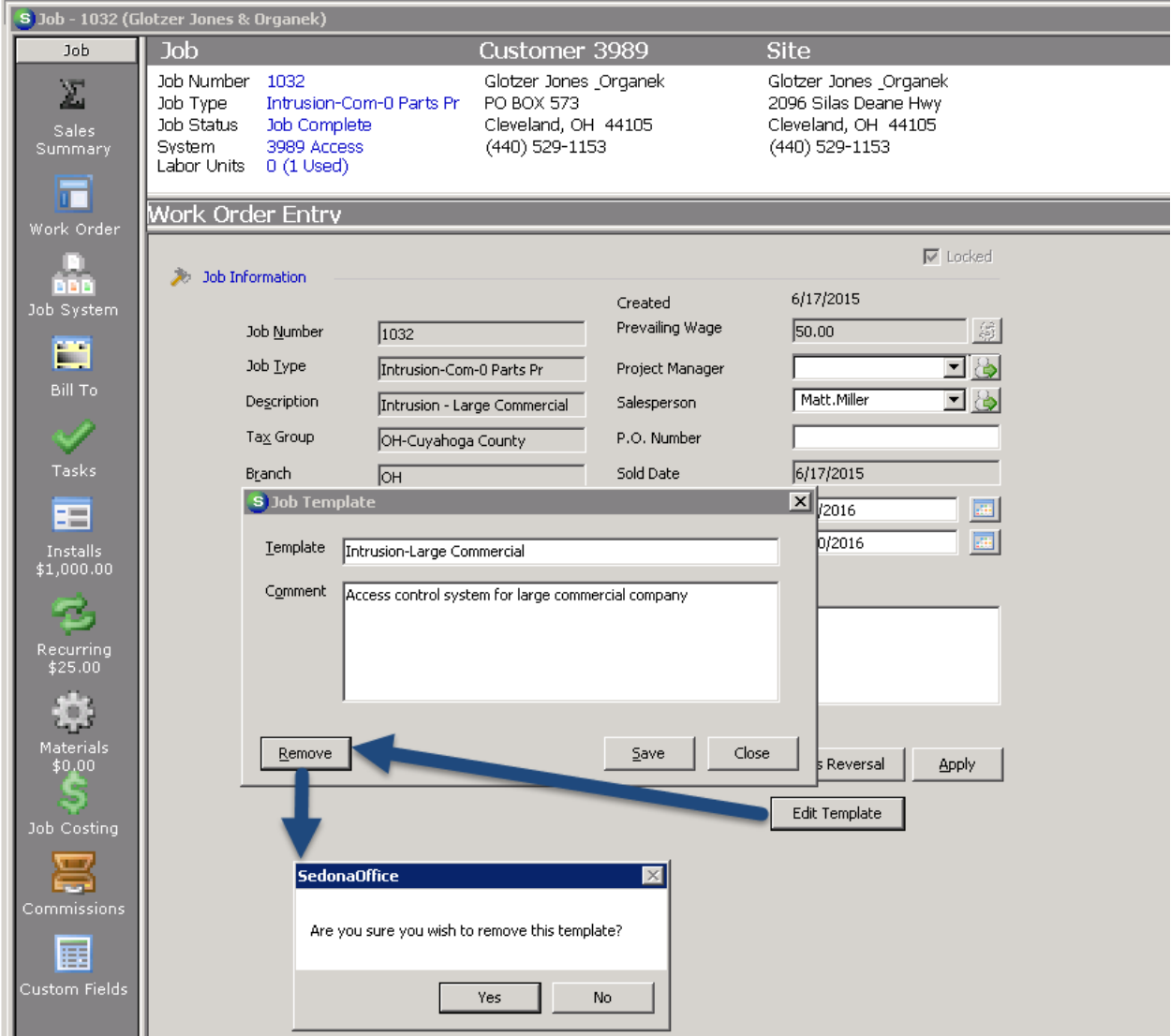

Removing a job template from the list will not affect any job for which the removed template had previously been applied.

#### Application of Job Template to the Job Materials List

If any parts have been issued to a job, it will not be possible to apply a job template to the Materials list. The Apply Template button will no longer be displayed.

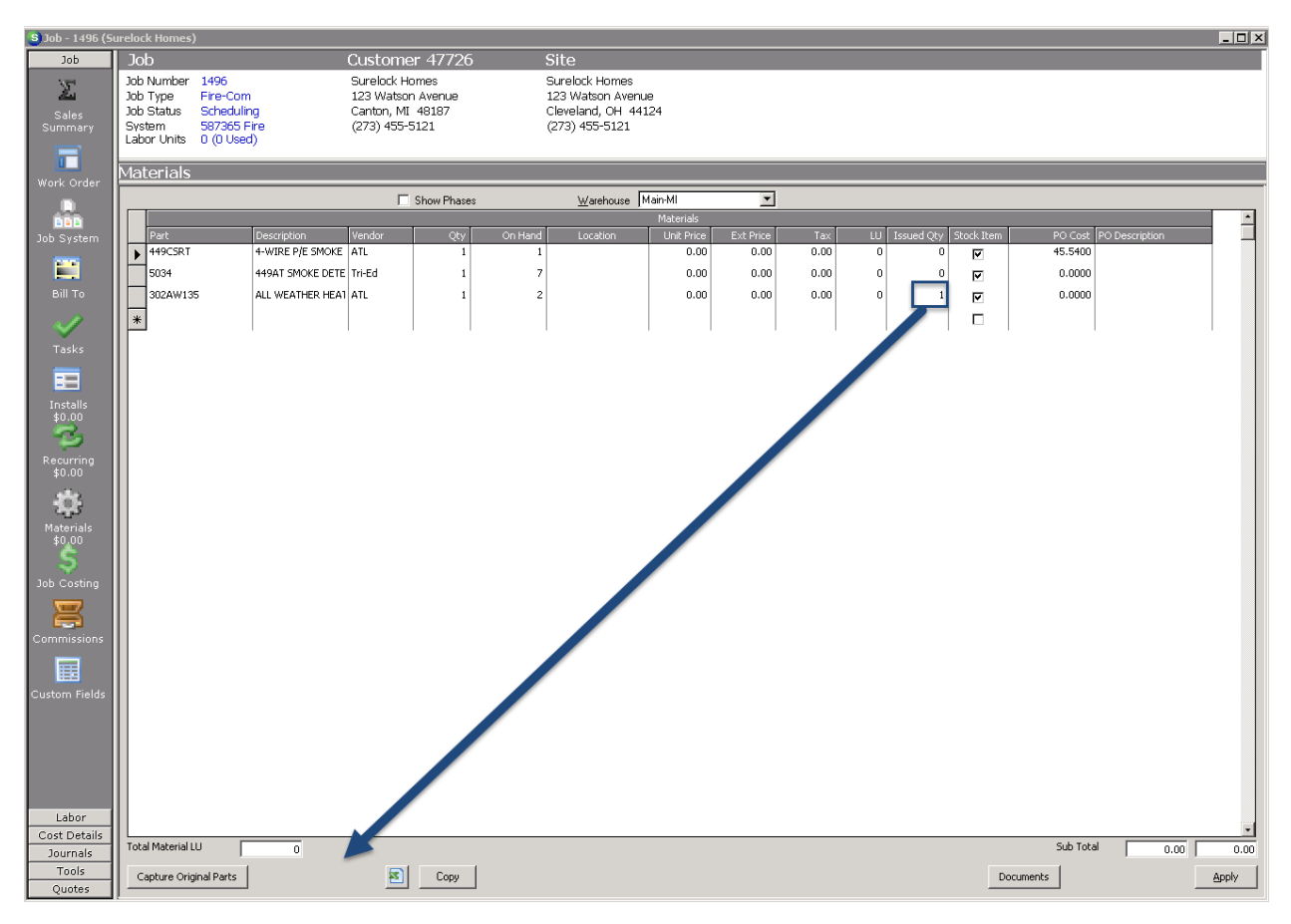

 Please Note: The job template feature was added as a custom enhancement for a specific customer in 2015. The changes being made to this feature were written to the specifications of the same customer and cannot be altered. Users that would like to edit template descriptions or remove templates from their template list will need to keep track of the job numbers on which the templates were created.

#### Job Query Builder

User defined part information has now been added to the query builder.

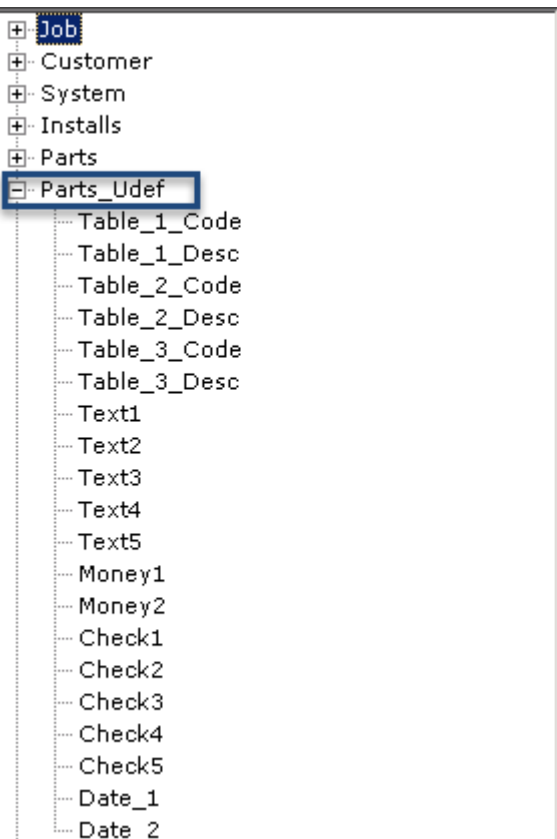

#### Materials List

#### Copying and Pasting

It is now possible to copy and paste the parts list created in one job into another. It is also possible to copy the materials list from a job into an Excel spreadsheet and copy from an Excel spreadsheet into a job. Two new buttons have been added to the Materials list – an Excel button and a Copy button.

#### Copying a Materials List from One Job to Another

Navigate to the materials list of the job whose material list should be copied. Open the materials list and press the Copy button.

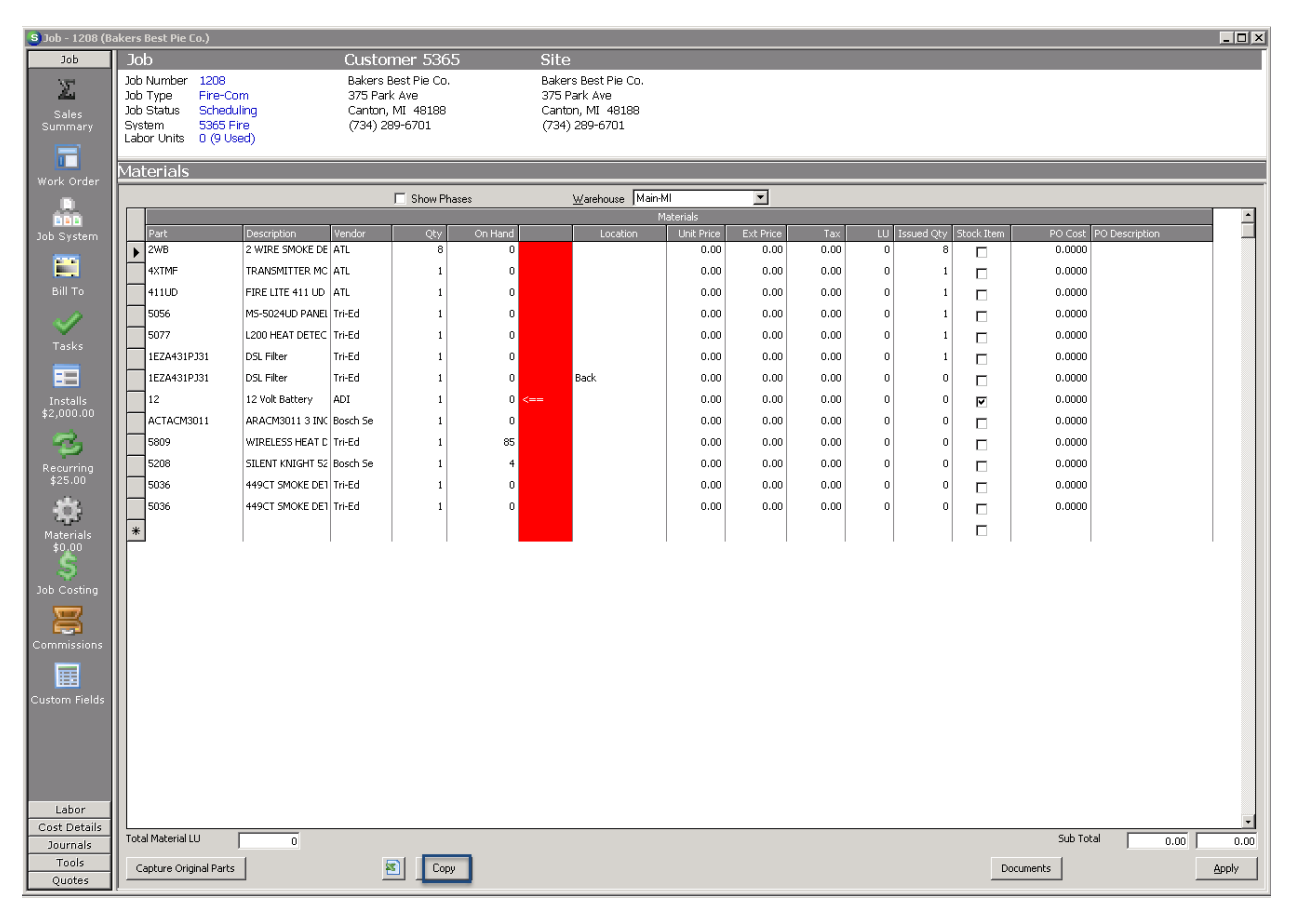

Open the job into which the materials list should be copied. Click the Excel button at the bottom of the screen:

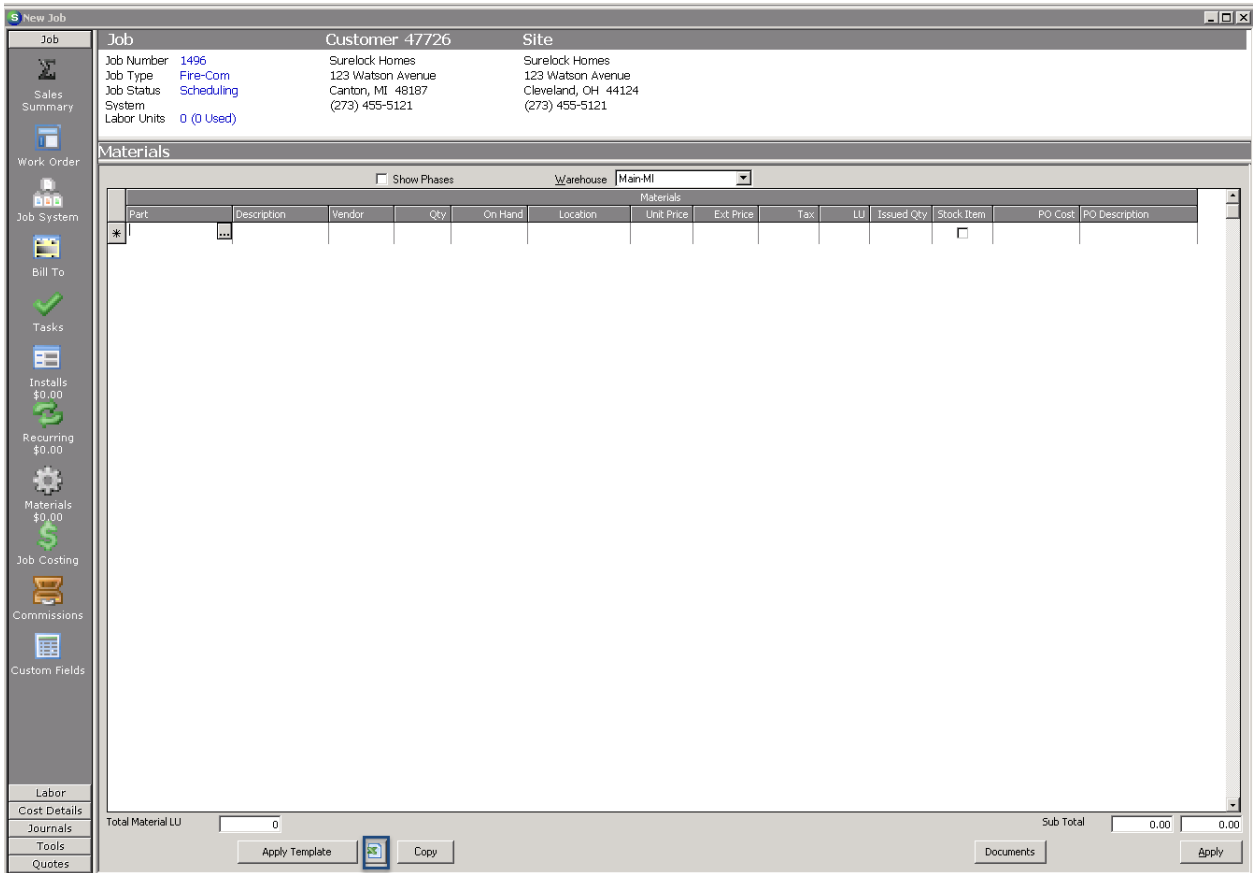

The materials list will now be populated:

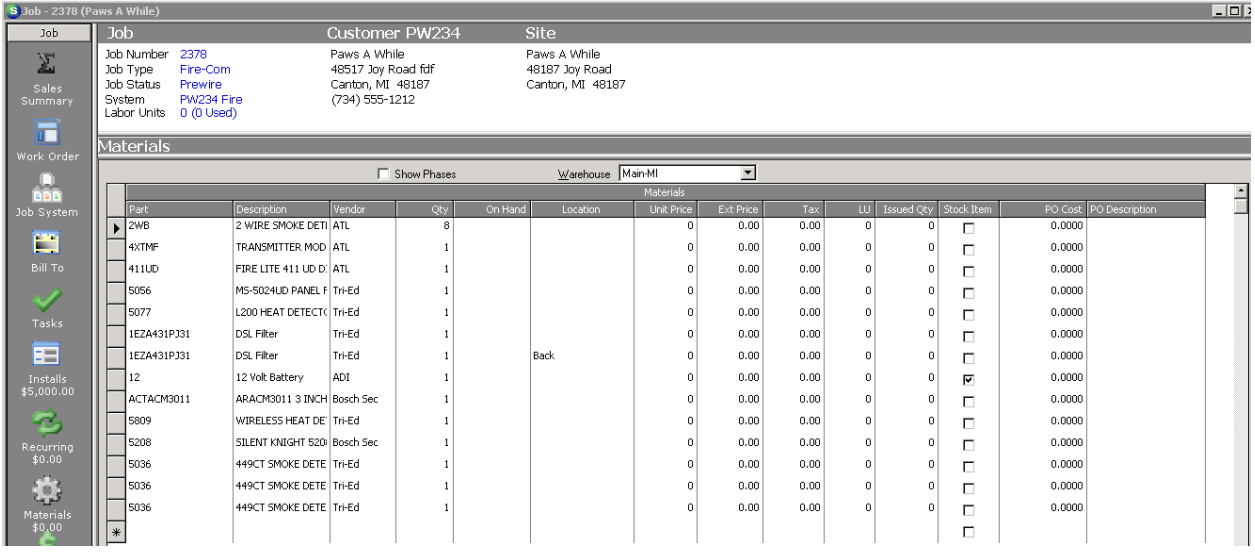

### Copying the Materials list into an Excel Spreadsheet

To copy the content of the materials list into an Excel spreadsheet, press the Copy button at the bottom of the materials list.

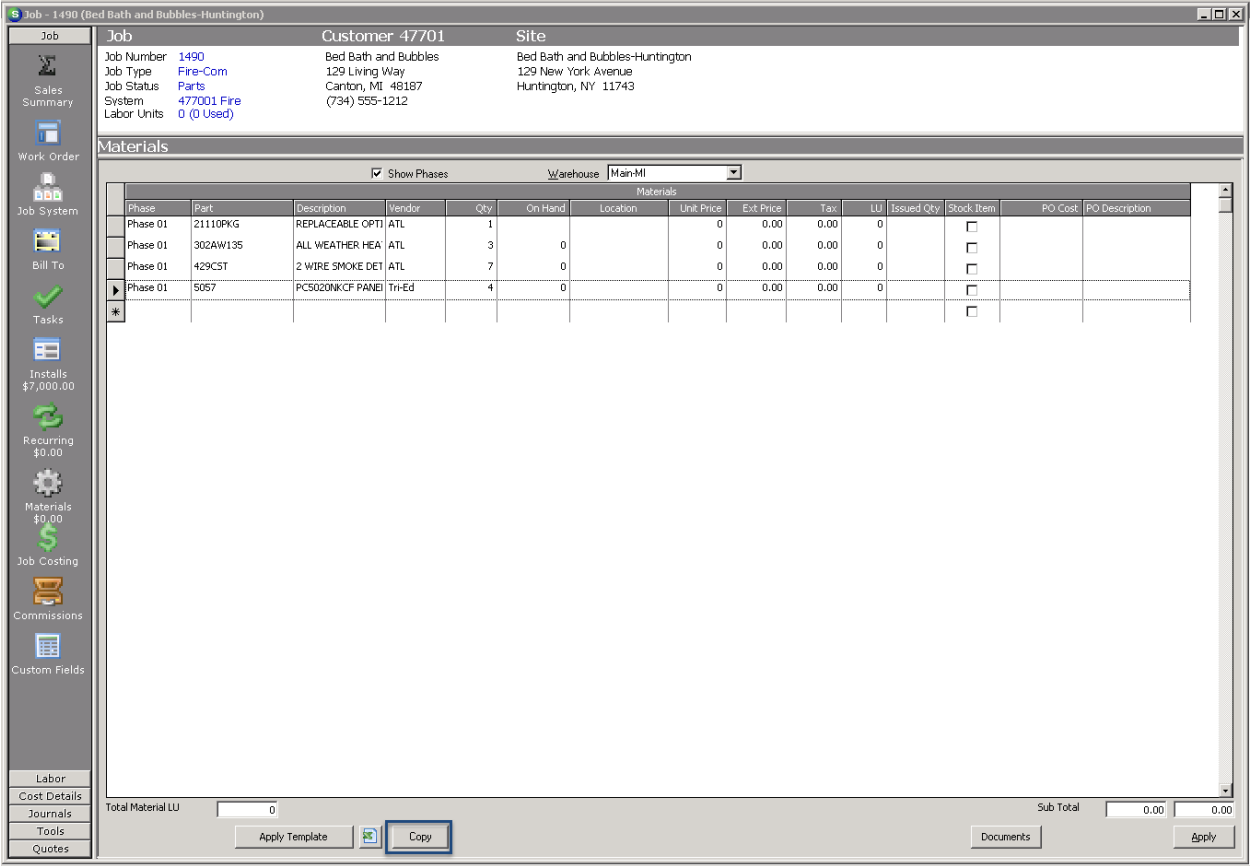

Open an Excel spreadsheet and position the cursor in the first cell in which the Phase information should be pasted. Press either the Paste button or CTRL-V. The information will be pasted into the spreadsheet.

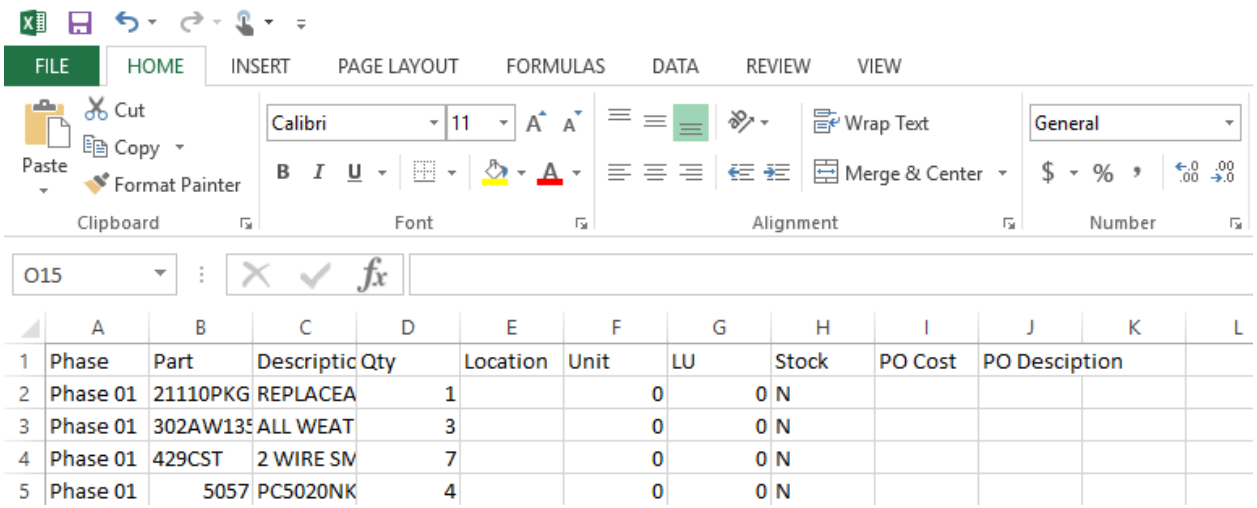

#### Copying Parts from an Excel Spreadsheet into the Materials List

The Excel spreadsheet must have the following columns defined: Part, Description, Qty, Location, Unit, LU, Stock, PO Cost, and PO Description (as shown in columns A-I on the Excel spreadsheet below):

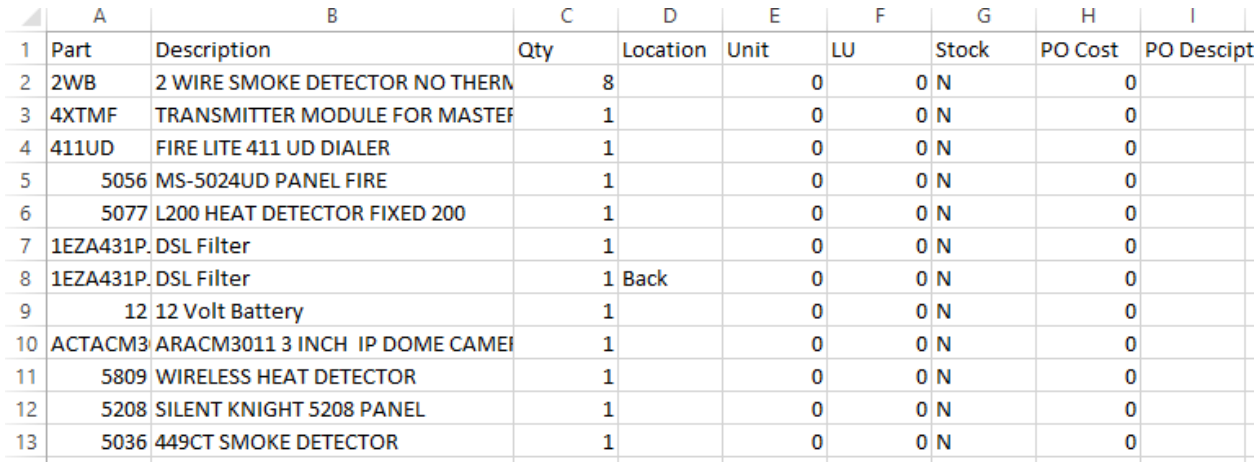

Highlight all rows and columns to be added to the job and click on the Copy button within Excel:

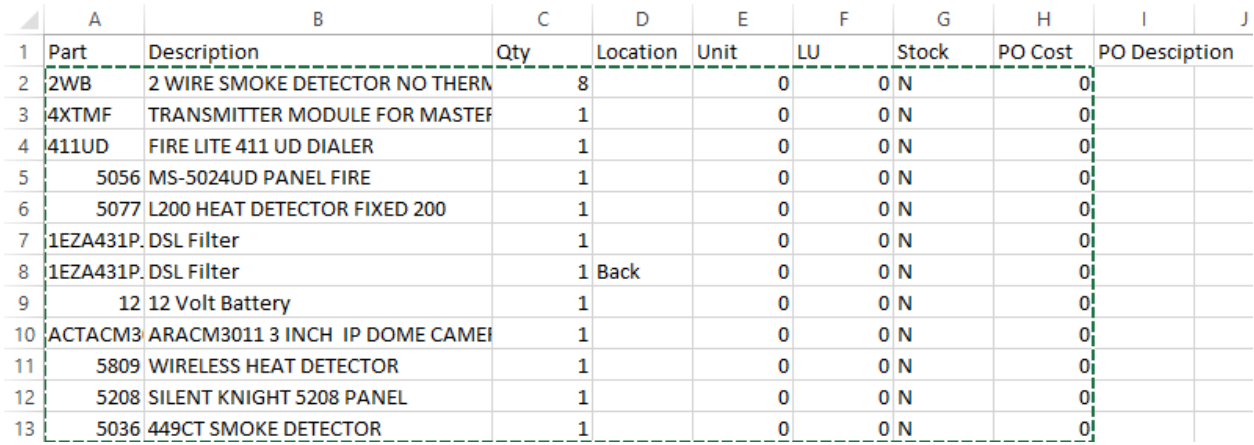

Go into the job into which the materials are to be copied. Click on the Excel button at the bottom the screen:

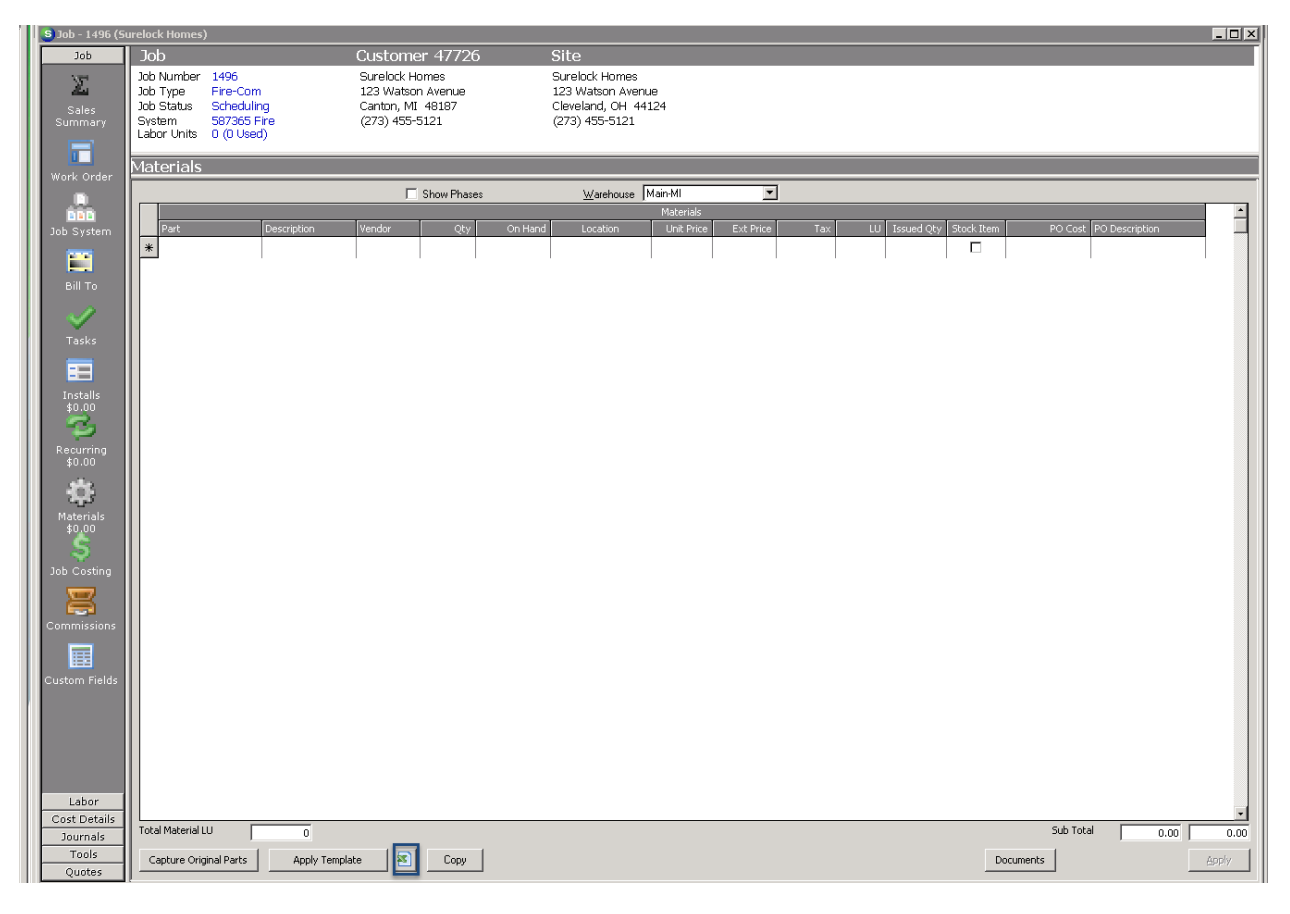

The parts will be added to the materials list.

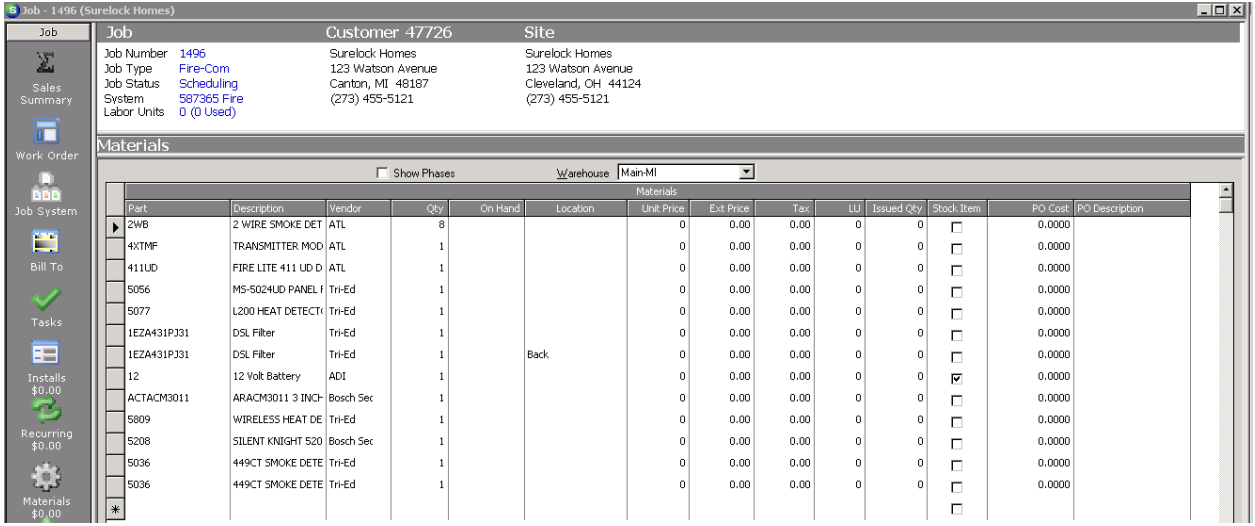

#### On Hand Quantity

It is now possible to select a specific warehouse on the Materials page to see if there are sufficient parts available. The on-hand quantity column will display the number of parts that are available for each requested part on the job. If the part is indicated to be pulled from stock, and the on hand quantity is less than the requested quantity, a red column is displayed with a white arrow pointing to the part for which there is insufficient quantity in stock.

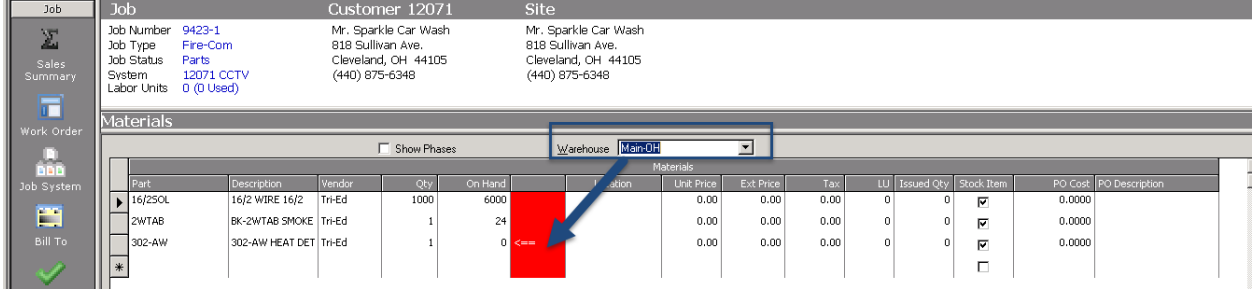

#### Reports

#### Service Commission Report

Two new fields have been added to this report – Invoice Description (column I) and Problem Code (column M).

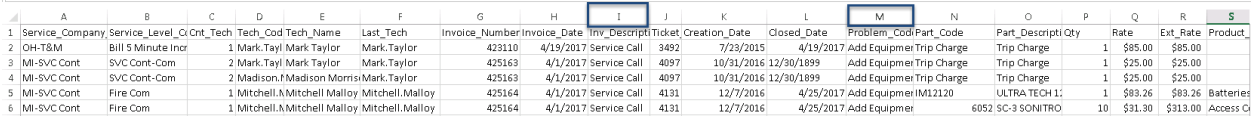

#### SedonaEmail – Phase I

SedonaEmail is a new feature within SedonaOffice that provides functionality for sending email versions of invoices to your customers. The invoice that the customer will receive is embedded directly into the email using the Bridgestone Standard invoice format. Embedding the invoice within the email prevents having an attachment blocked by firewall or anti-virus software. Invoices may be emailed individually or as part of a batch.

#### Note: SedonaEmail only utilizes the Bridgestone Standard invoice format.

#### Setting Up SedonaEmail for Use

#### When you are ready to implement SedonaEmail, you need to contact SedonaOffice Support to arrange for activation of this feature. The SedonaOffice

staff will configure the connection from your system to the email servers and provide the necessary credentials for login. Once the system is set-up, no further configuration needs to be done.

#### Providing Email Functionality to Your Employees

SedonaEmail provides two permission levels in the SedonaSetup User Group table- "Single Email Invoice" and "Batch Email Invoice."

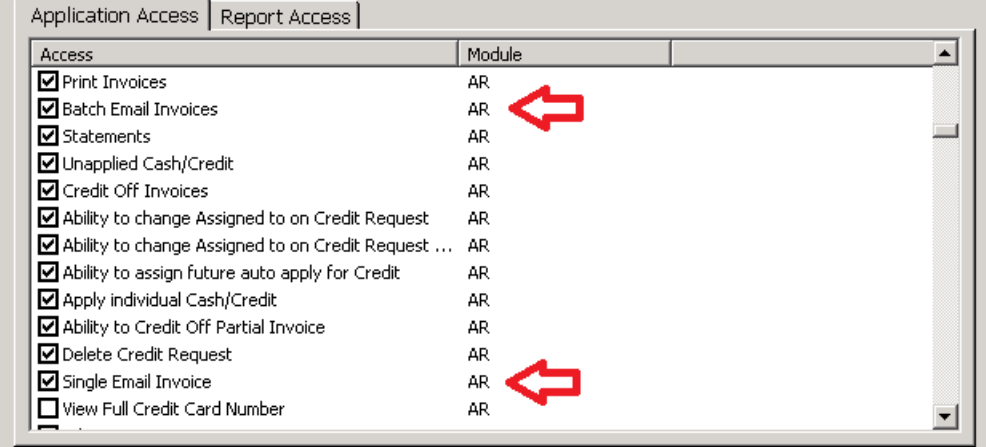

As the names imply, "Single Email Invoice" gives a user access to all of the single email functionality in the invoice display and "Batch Email Invoices" gives a user access to the Batch sending routine from the main A/R Tree. These permissions are exclusive, so any user that requires rights to perform both of these activities will need both boxes checked. Once you have checked the appropriate boxes for a User Group, anyone in that User Group will have access to these features.

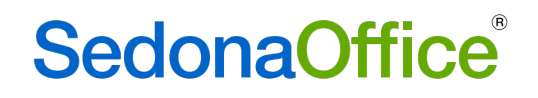

#### Configuring a Customer to Receive Emails

Email addressing and Email preference are controlled by the customer's bill-to record.

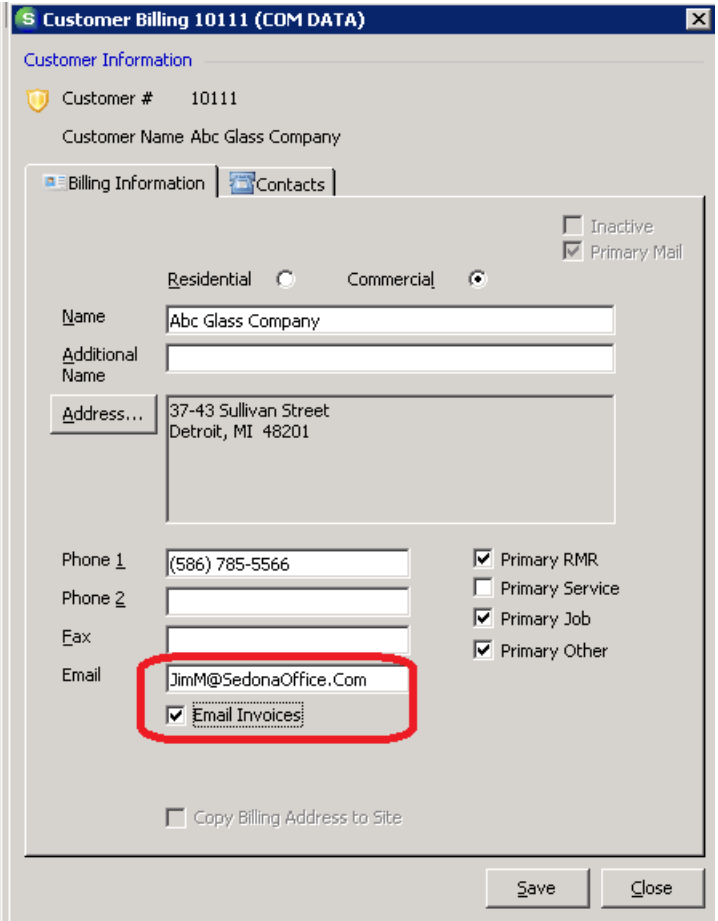

Emails designated for this customer will default to the email address entered in the indicated space. If this space is blank, the customer will not be eligible for emailing of invoices. The "Email Invoices" check box sets the preference for whether this customer will receive invoices via email. If the box is checked, all invoices created for this Bill-To will start with the "In Email Queue" setting checked. This setting has no impact on whether the customer receives paper invoices.

#### **\*IMPORTANT\***

Each Bill To record on a customer is treated separately, so you must enter the email address and decide the email preference for each bill-to record.

#### Single Invoice Emailing

If the user has the permission to "Single Email Invoice", the invoice screen will appear as pictured below showing the Single Email button and the Email History Button.

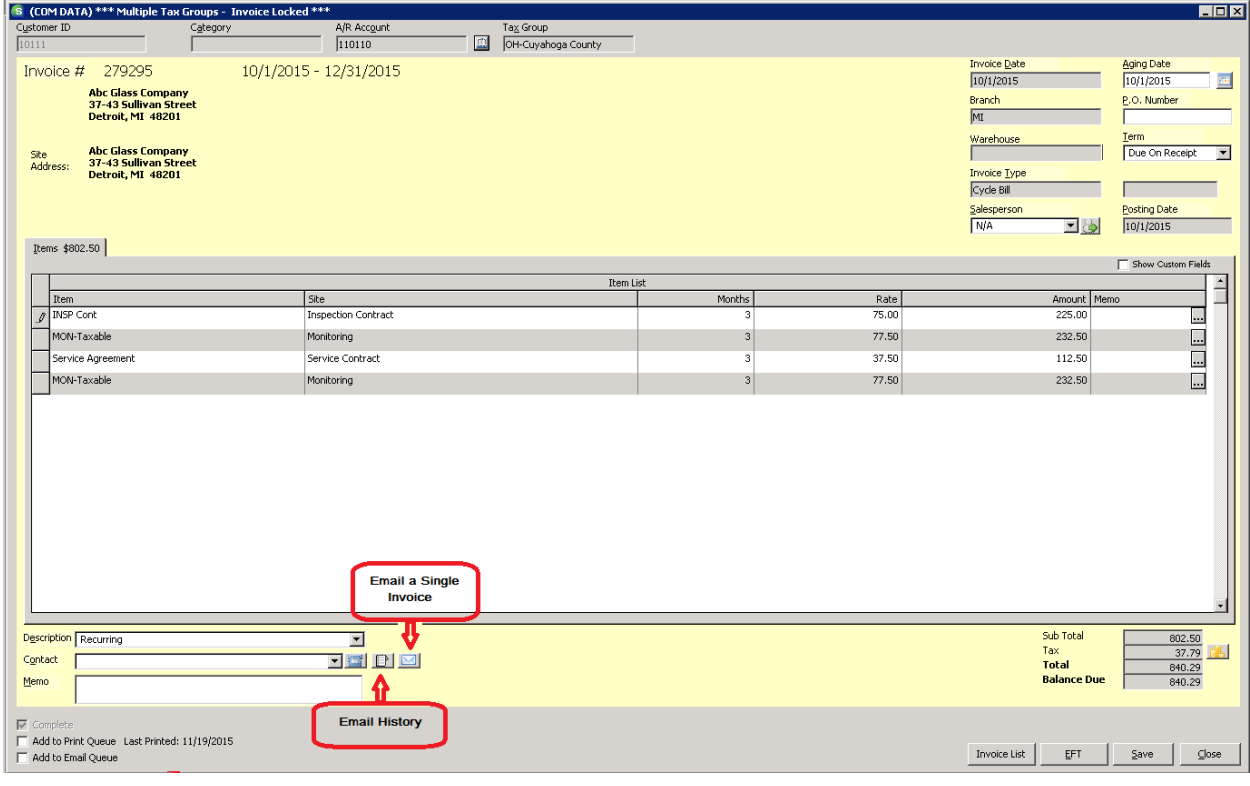

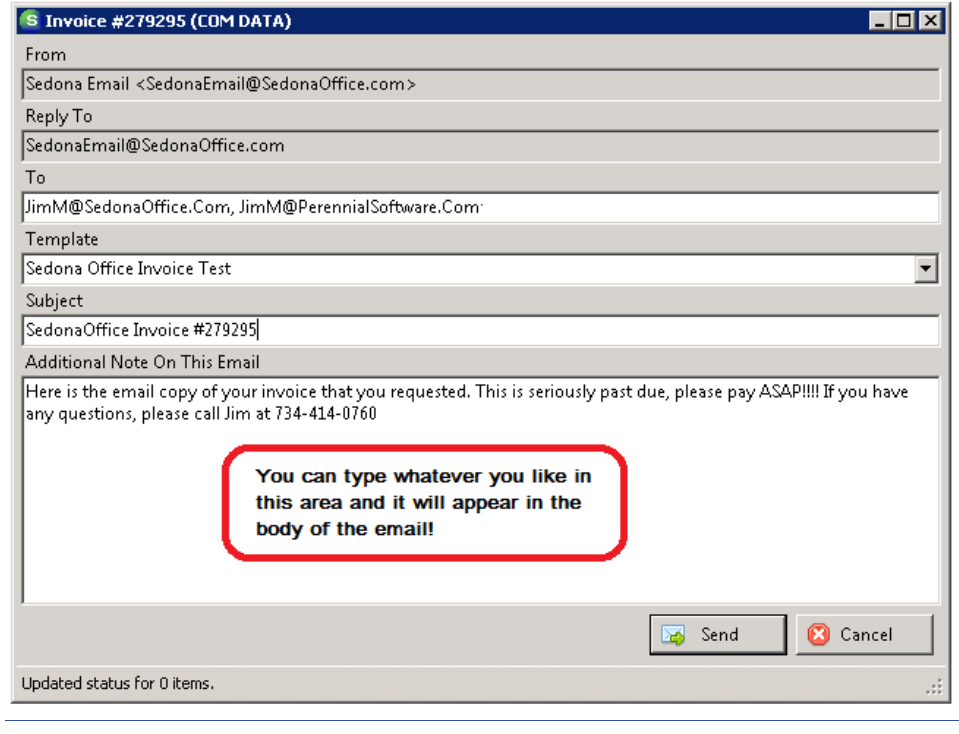

#### To

From here you can review and edit the destination email address listed in the "To" section. The default value of this address is taken from the set-up of the Bill-To record associated with the invoice. You can add multiple recipients by separating additional email addresses with a comma. Note that, in the above screen, this invoice will be sent to JimM@SedonaOffice.Com and JimM@PerennialSoftware.Com.

#### **Template**

This is the invoice template that the email server will use to build the contents of the email sent to the customer. Currently there is only one template available.

#### Subject

The default subject is the company and the invoice number. You can edit this as needed.

#### **Additional Notes**

This space is provided so that you can include a specific note associated to this email. The note will display at the top of the email, prior to the invoice section.

Once you are satisfied with these entries, you click SEND to finish or CANCEL to abort. If you click SEND, the system will write a confirmation that the email went out successfully.

If you receive an error, the error message will indicate the issue. You may need to contact SedonaOffice Support for assistance with any issues.

#### Below is an example of the invoice that went out as a result of the above process:

Here is the email copy of your invoice that you requested. This is seriously past due, please pay ASAP !!!! If you have any questions, please call Jim at 734-414-0760

Invoice #279295 on your account for Contracted Services (10/1/2015-12/31/2015).

**Summary of Current Invoice** 

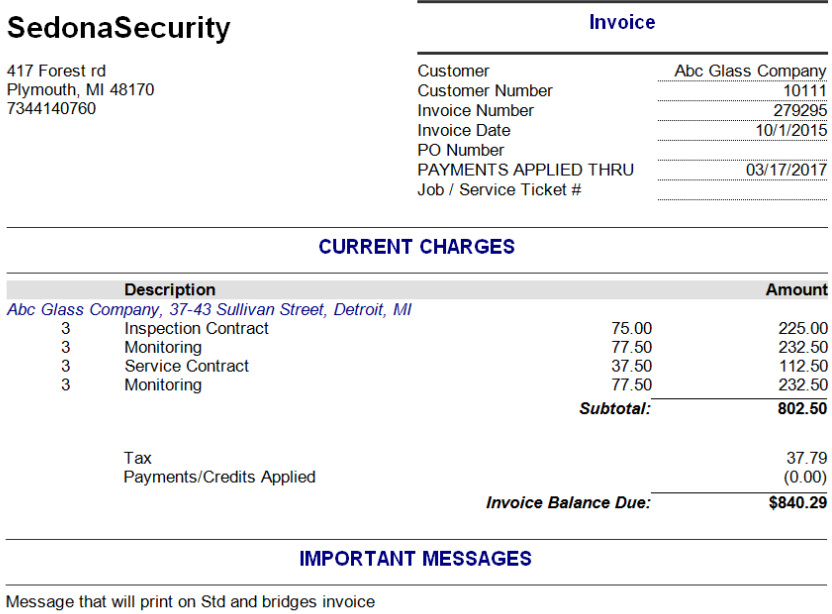

Note the Additional Message printed at the top of the email. Once you send the email, you can click CANCEL or the X to leave the email screen.

#### **Email History**

If you click the Email History button, the below will display.

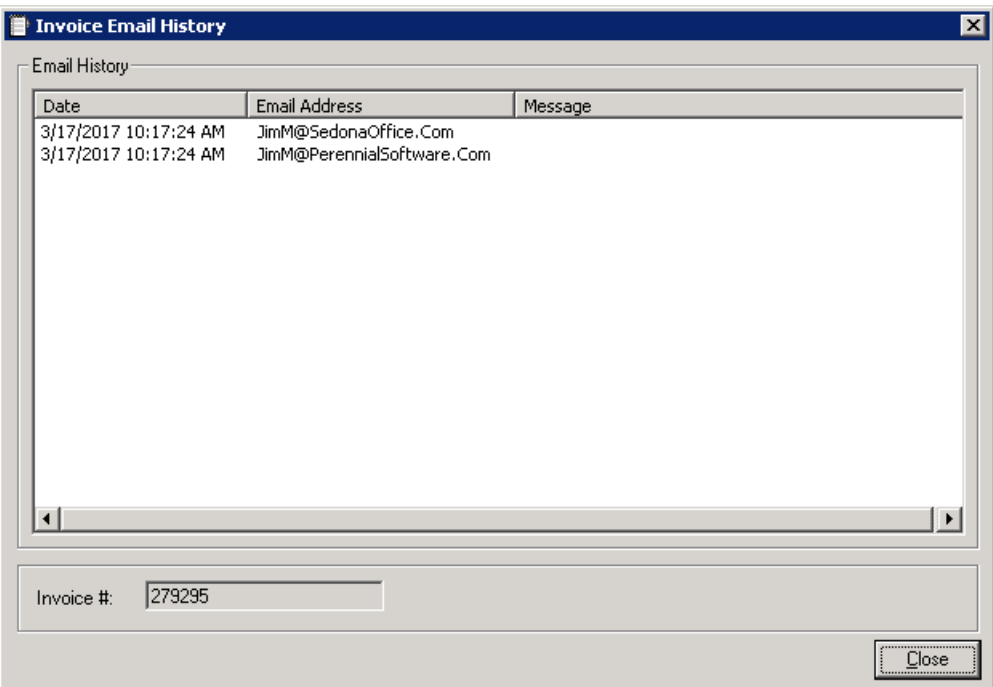

This provides a listing of all email attempts made for this invoice. As this feature undergoes further development, additional messages from the email server will be displayed, including whether the email was viewed by the customer.

#### Add/Remove Invoice from Email Queue

All users that can edit invoices have the ability to add or remove an email from the Email Queue.

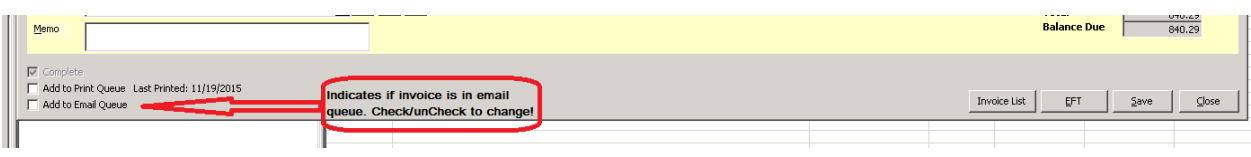

#### Batch Emailing of Invoices

If the user has the permission for "Batch Email Invoices", they will see the below option on the main SedonaOffice tree.

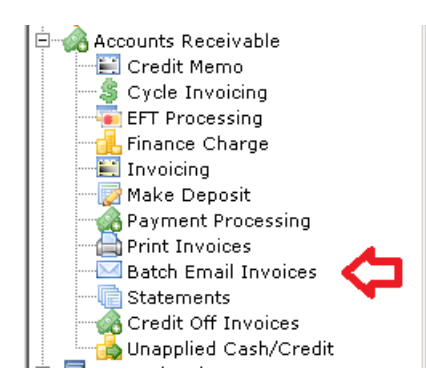

Double clicking this option will take them to the following screen:

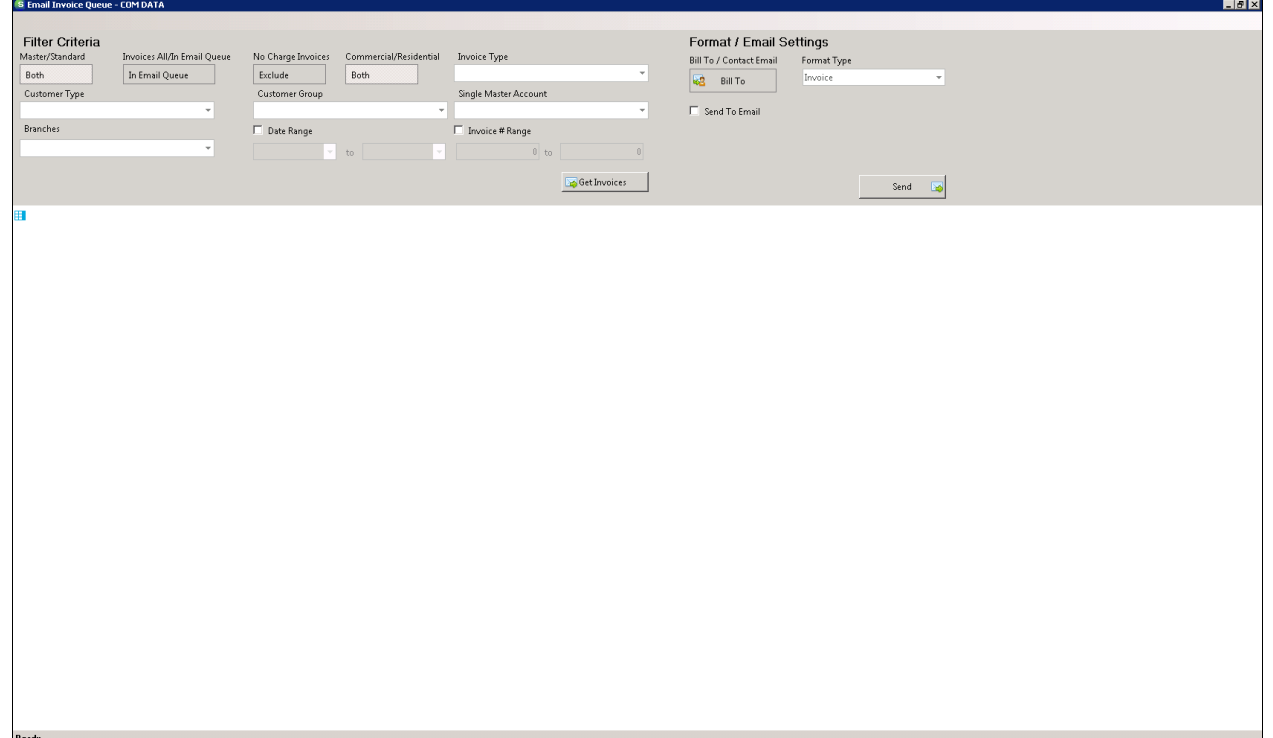

This is the Invoice Email Queue. All batch emailing of invoices takes place from this window and the items that show are populated based on the filters chosen.

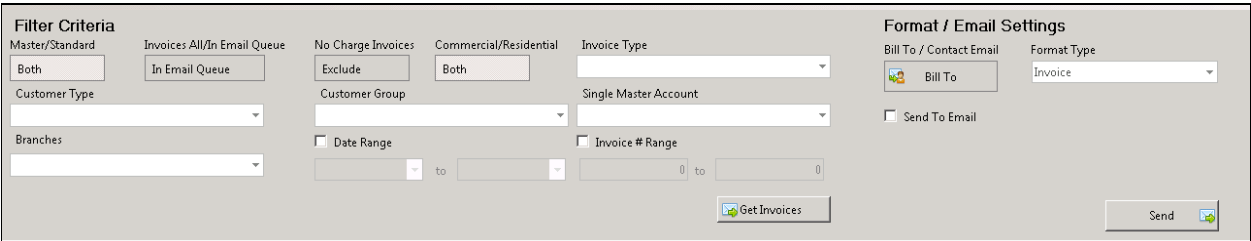

#### Master/Standard

You can select to filter Master Account Invoices, Standard Invoices or Both by clicking this button.

#### Invoices All/In Email Queue

This button switches the filter between items with "In Email Queue" checked and those that do not.

#### No Charge Invoices

If these are excluded, any invoice with a balance = \$0 will not display.

#### Commercial/Residential

You can choose commercial customers, residential customers or both.

Invoice Type Cycle, Service, Jobs, Other

#### **Customer Type**

Select the customer types you would like to include. The default is all.

#### **Customer Group**

Select the customer groups you would like to include. The default is all.

#### Single Master Account

Allows you to select all invoices associated with a particular Master account.

### Branches

Select the branches you would like to include. The default is all.

#### Date Range

Checking this box allows the user to restrict the invoice selection to only invoices dated within this range.

#### Invoice Number Range

Checking this box allows the user to restrict the invoice selection to only invoices numbered within this range.

#### **Bill-to/Contact Email**

The button toggles back and forth to designate whether to use the email address associated with The Bill-To address or the email address associated with the Contact. In cases where the contact is not provided or the email address for the contact is blank, the bill-to email address is used.

#### Format Type

Currently, "Invoice" is the only option.

#### Send to Email

When you check this box, you are provided with a box to input an override email address. All emails sent while this box is checked are sent to the override email address instead of the designated email address. This is highly useful for testing and when emailing invoices internally.

#### Column Filters

Each column provides the functionality to sort by that column and filter the items displayed based on the settings you choose within that column.

#### Populating the Email Queue

Once you have your filters set, click the GET INVOICES button. This will populate the invoice listing using the filters selected. If you decide that you need to change any filters, simply change the filter settings and then click GET INVOICES again.

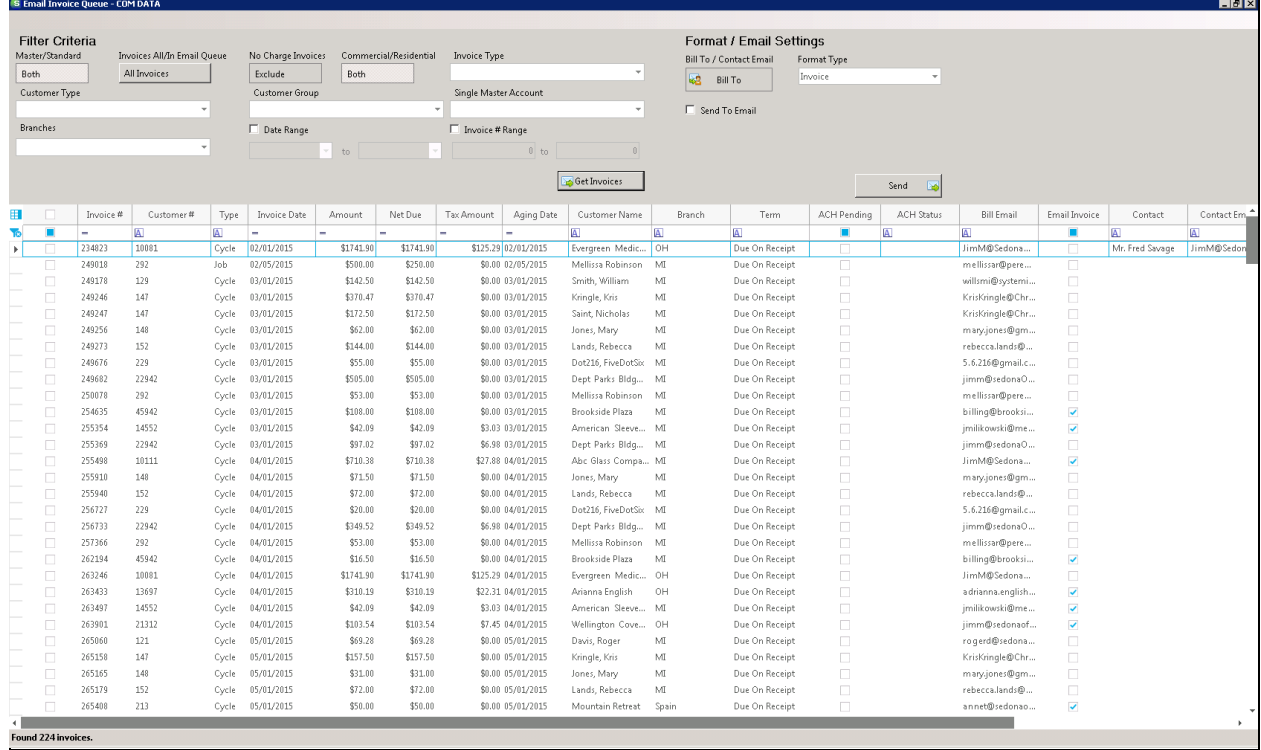

Once the list is populated, you can check the associated box to email that invoice. If you want to check all, simply check the very top box and the system will check all. If you need to uncheck all, you can uncheck that box (if all are checked) or check and then uncheck the box to clear everything.  $E \times$ 

| <b>Filter Criteria</b> |                          |          |                             |            |                                              |           |                       |                 |                     |                    |                         |                       | Format / Email Settings |             |                   |                   |                         |                 |                |
|------------------------|--------------------------|----------|-----------------------------|------------|----------------------------------------------|-----------|-----------------------|-----------------|---------------------|--------------------|-------------------------|-----------------------|-------------------------|-------------|-------------------|-------------------|-------------------------|-----------------|----------------|
|                        | Master/Standard          |          | Invoices All/In Email Queue |            | No Charge Invoices<br>Commercial/Residential |           |                       |                 | <b>Invoice Type</b> |                    |                         |                       | Bill To / Contact Email | Format Type |                   |                   |                         |                 |                |
|                        | <b>Both</b>              |          | All Invoices                |            | Both<br>Exclude                              |           |                       |                 |                     |                    | Invoice<br>题<br>Bill To |                       |                         |             |                   |                   |                         |                 |                |
|                        | Customer Type            |          |                             |            | Customer Group                               |           | Single Master Account |                 |                     |                    |                         |                       |                         |             |                   |                   |                         |                 |                |
|                        |                          |          |                             |            |                                              |           | $\bar{\mathbf{v}}$    |                 |                     |                    | Ⅳ Send To Email         |                       |                         |             |                   |                   |                         |                 |                |
|                        | <b>Branches</b>          |          |                             |            | Date Range                                   |           |                       | Invoice # Range |                     |                    |                         | JimM@SedonaOffice.Com |                         |             |                   |                   |                         |                 |                |
|                        |                          |          |                             |            |                                              |           |                       |                 | $0$ to              | n                  |                         |                       |                         |             |                   |                   |                         |                 |                |
|                        |                          |          |                             |            |                                              | to.       |                       |                 |                     |                    |                         |                       |                         |             |                   |                   |                         |                 |                |
|                        |                          |          |                             |            |                                              |           |                       |                 |                     | Get Invoices       |                         |                       |                         |             |                   |                   |                         |                 |                |
|                        |                          |          |                             |            |                                              |           |                       |                 | Send<br>L3          |                    |                         |                       |                         |             |                   |                   |                         |                 |                |
|                        |                          | Invoice# | Customer#                   | Type       | Invoice Date                                 | Amount    | Net Due               | Tax Amount      | Aging Date          | Customer Name      |                         | Branch                | Term                    | ACH Pendina | <b>ACH Status</b> | <b>Bill Email</b> | Email Invoice           | Contact         | Contact Em.    |
|                        |                          | ٠        | A.                          | A          | ÷                                            | ۰         | ÷                     | ۰               | ٠                   | $\overline{a}$     | A                       |                       | 回                       |             | $\overline{a}$    | 回                 | г                       | $\sqrt{a}$      | $\overline{a}$ |
|                        | $\overline{\mathbf{v}}$  | 234823   | 10081                       | Cycle      | 02/01/2015                                   | \$1741.90 | \$1741.90             |                 | \$125.29 02/01/2015 | Evergreen Medic    | OH                      |                       | Due On Receipt          | $\Box$      |                   | JimM@Sedona       | п                       | Mr. Fred Savage | JimM@Sedon     |
|                        | $\overline{\mathbf{v}}$  | 249018   | 292                         | <b>Job</b> | 02/05/2015                                   | \$500.00  | \$250.00              |                 | \$0.00 02/05/2015   | Mellissa Robinson  | MI                      |                       | Due On Receipt          | $\Box$      |                   | mellissan@pere    | $\Box$                  |                 |                |
|                        | $\checkmark$             | 249178   | 129                         | Cycle      | 03/01/2015                                   | \$142.50  | \$142.50              |                 | \$0.00 03/01/2015   | Smith, William     | MI                      |                       | Due On Receipt          | $\Box$      |                   | willsmi@systemi   | $\Box$                  |                 |                |
|                        | $\overline{\mathcal{L}}$ | 249246   | 147                         | Cycle      | 03/01/2015                                   | \$370.47  | \$370.47              |                 | \$0.00 03/01/2015   | Kringle, Kris      | MI                      |                       | Due On Receipt          | $\Box$      |                   | KrisKringle@Chr   | $\Box$                  |                 |                |
|                        | V                        | 249247   | 147                         | Cycle      | 03/01/2015                                   | \$172.50  | \$172.50              |                 | \$0.00 03/01/2015   | Saint, Nicholas    | MI                      |                       | Due On Receipt          | $\Box$      |                   | KrisKringle@Chr   | $\Box$                  |                 |                |
|                        | $\overline{\mathbf{v}}$  | 249256   | 148                         | Cycle      | 03/01/2015                                   | \$62.00   | \$62.00               |                 | \$0.00 03/01/2015   | Jones, Mary        | MI                      |                       | Due On Receipt          | $\Box$      |                   | mary.jones@gm     | п                       |                 |                |
|                        | п                        | 249273   | 152                         | Cycle      | 03/01/2015                                   | \$144.00  | \$144.00              |                 | \$0.00 03/01/2015   | Lands, Rebecca     | MI                      |                       | Due On Receipt          | $\Box$      |                   | rebecca.lands@    | $\Box$                  |                 |                |
|                        | $\Box$                   | 249676   | 229                         | Cycle      | 03/01/2015                                   | \$55.00   | \$55.00               |                 | \$0.00 03/01/2015   | Dot216, FiveDotSix | M                       |                       | Due On Receipt          | $\Box$      |                   | 5.6.216@qmail.c   | о                       |                 |                |
|                        | $\Box$                   | 249682   | 22942                       | Cycle      | 03/01/2015                                   | \$505.00  | \$505.00              |                 | \$0.00 03/01/2015   | Dept Parks Bldg    | MI                      |                       | Due On Receipt          | $\Box$      |                   | jimm@sedonaO      | $\Box$                  |                 |                |
|                        | $\Box$                   | 250078   | 292                         | Cycle      | 03/01/2015                                   | \$53.00   | \$53.00               |                 | \$0.00 03/01/2015   | Mellissa Robinson  | MI                      |                       | Due On Receipt          | $\Box$      |                   | mellissar@pere    | $\Box$                  |                 |                |
|                        | $\Box$                   | 254635   | 45942                       | Cycle      | 03/01/2015                                   | \$108.00  | \$108.00              |                 | \$0.00 03/01/2015   | Brookside Plaza    | MI                      |                       | Due On Receipt          | $\Box$      |                   | billing@brooksi   | $\checkmark$            |                 |                |
|                        | $\Box$                   | 255354   | 14552                       | Cycle      | 03/01/2015                                   | \$42.09   | \$42.09               |                 | \$3.03 03/01/2015   | American Sleeve MI |                         |                       | Due On Receipt          | $\Box$      |                   | jmilikowski@me    | $\checkmark$            |                 |                |
|                        | $\Box$                   | 255369   | 22942                       | Cycle      | 03/01/2015                                   | \$97.02   | \$97.02               |                 | \$6.98 03/01/2015   | Dept Parks Bldg    | M                       |                       | Due On Receipt          | $\Box$      |                   | jimm@sedonaO      | $\Box$                  |                 |                |
|                        | $\Box$                   | 255498   | 10111                       | Cycle      | 04/01/2015                                   | \$710.38  | \$710.38              |                 | \$27.88 04/01/2015  | Abc Glass Compa MI |                         |                       | Due On Receipt          | $\Box$      |                   | JimM@Sedona       | $\checkmark$            |                 |                |
|                        | $\Box$                   | 255910   | 148                         | Cycle      | 04/01/2015                                   | \$71.50   | \$71.50               |                 | \$0.00 04/01/2015   | Jones, Mary        | MI                      |                       | Due On Receipt          | $\Box$      |                   | mary.jones@gm     | $\Box$                  |                 |                |
|                        | $\Box$                   | 255940   | 152                         | Cycle      | 04/01/2015                                   | \$72.00   | \$72.00               |                 | \$0.00 04/01/2015   | Lands, Rebecca     | MI                      |                       | Due On Receipt          | $\Box$      |                   | rebecca.lands@    | $\Box$                  |                 |                |
|                        | $\Box$                   | 256727   | 229                         | Cycle      | 04/01/2015                                   | \$20.00   | \$20.00               |                 | \$0.00 04/01/2015   | Dot216, FiveDotSix | M                       |                       | Due On Receipt          | $\Box$      |                   | 5.6.216@gmail.c   | $\Box$                  |                 |                |
|                        | $\Box$                   | 256733   | 22942                       | Cycle      | 04/01/2015                                   | \$349.52  | \$349.52              |                 | \$6.98 04/01/2015   | Dept Parks Bldg    | MI                      |                       | Due On Receipt          | $\Box$      |                   | jimm@sedonaO      | $\Box$                  |                 |                |
|                        | $\Box$                   | 257366   | 292                         | Cycle      | 04/01/2015                                   | \$53.00   | \$53.00               |                 | \$0.00 04/01/2015   | Mellissa Robinson  | M                       |                       | Due On Receipt          | $\Box$      |                   | mellissan@pere    | $\Box$                  |                 |                |
|                        | $\Box$                   | 262194   | 45942                       | Cycle      | 04/01/2015                                   | \$16.50   | \$16.50               |                 | \$0.00 04/01/2015   | Brookside Plaza    | MI                      |                       | Due On Receipt          | $\Box$      |                   | billing@brooksi   | $\checkmark$            |                 |                |
|                        | $\Box$                   | 263246   | 10081                       | Cycle      | 04/01/2015                                   | \$1741.90 | \$1741.90             |                 | \$125.29 04/01/2015 | Evergreen Medic    | OH                      |                       | Due On Receipt          | $\Box$      |                   | JimM@Sedona       | $\Box$                  |                 |                |
|                        | $\Box$                   | 263433   | 13697                       | Cycle      | 04/01/2015                                   | \$310.19  | \$310.19              |                 | \$22.31 04/01/2015  | Arianna English    | OH                      |                       | Due On Receipt          | $\Box$      |                   | a drianna.english | $\checkmark$            |                 |                |
|                        | $\Box$                   | 263497   | 14552                       | Cycle      | 04/01/2015                                   | \$42.09   | \$42.09               |                 | \$3.03 04/01/2015   | American Sleeve    | MI                      |                       | Due On Receipt          | $\Box$      |                   | jmilikowski@me    | $\checkmark$            |                 |                |
|                        | $\Box$                   | 263901   | 21312                       | Cycle      | 04/01/2015                                   | \$103.54  | \$103.54              |                 | \$7.45 04/01/2015   | Wellington Cove    | OH                      |                       | Due On Receipt          | $\Box$      |                   | jimm@sedonaof     | $\overline{\mathbf{v}}$ |                 |                |
|                        | $\Box$                   | 265060   | 121                         | Cycle      | 05/01/2015                                   | \$69.28   | \$69.28               |                 | \$0.00 05/01/2015   | Davis, Roger       | M                       |                       | Due On Receipt          | $\Box$      |                   | ro qerd@sedona    | $\Box$                  |                 |                |
|                        | $\Box$                   | 265158   | 147                         | Cycle      | 05/01/2015                                   | \$157.50  | \$157.50              |                 | \$0.00 05/01/2015   | Kringle, Kris      | M                       |                       | Due On Receipt          | $\Box$      |                   | KrisKringle@Chr   | $\Box$                  |                 |                |
|                        | $\Box$                   | 265165   | 148                         | Cycle      | 05/01/2015                                   | \$31.00   | \$31.00               |                 | \$0.00 05/01/2015   | Jones, Mary        | MI                      |                       | Due On Receipt          | $\Box$      |                   | mary.jones@gm     | $\Box$                  |                 |                |
|                        | $\Box$                   | 265179   | 152                         | Cycle      | 05/01/2015                                   | \$72.00   | \$72.00               |                 | \$0.00 05/01/2015   | Lands, Rebecca     | M                       |                       | Due On Receipt          | $\Box$      |                   | rebecca.lands@    | $\Box$                  |                 |                |
|                        |                          | 265408   | 213                         | Cycle      | 05/01/2015                                   | \$50.00   | \$50.00               |                 | \$0.00 05/01/2015   | Mountain Retreat   | Spain                   |                       | Due On Receipt          | $\Box$      |                   | annet@sedonao     | $\checkmark$            |                 |                |
|                        |                          |          |                             |            |                                              |           |                       |                 |                     |                    |                         |                       |                         |             |                   |                   |                         |                 |                |
|                        | Found 224 invoices.      |          |                             |            |                                              |           |                       |                 |                     |                    |                         |                       |                         |             |                   |                   |                         |                 |                |

Once you have the desired invoices selected, you initiate the email process by clicking SEND.

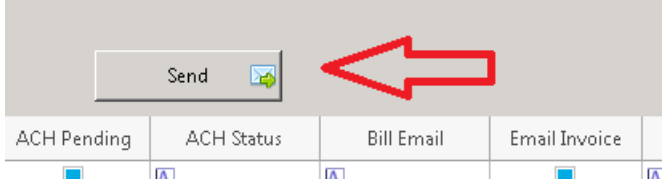

The system will prompt you to confirm that you are ready to email the selected items.

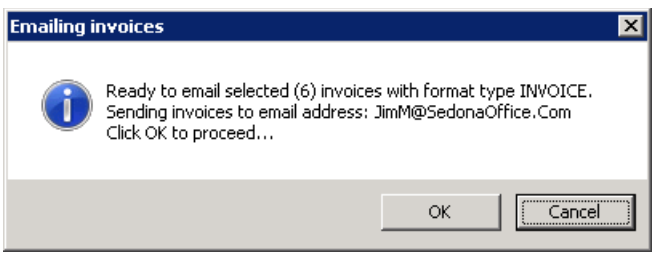

Click OK to continue or CANCEL to abort.

Once the emails are sent, you will get a confirmation screen indicating the success rate. If there are items that failed, you can review the log to determine why the item failed.

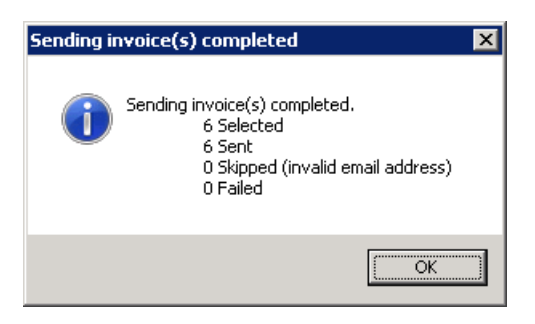

When you are done with emailing invoices, simply click the X in the upper right hand corner to exit.

Clicking the Email Invoice button brings up the following screen:

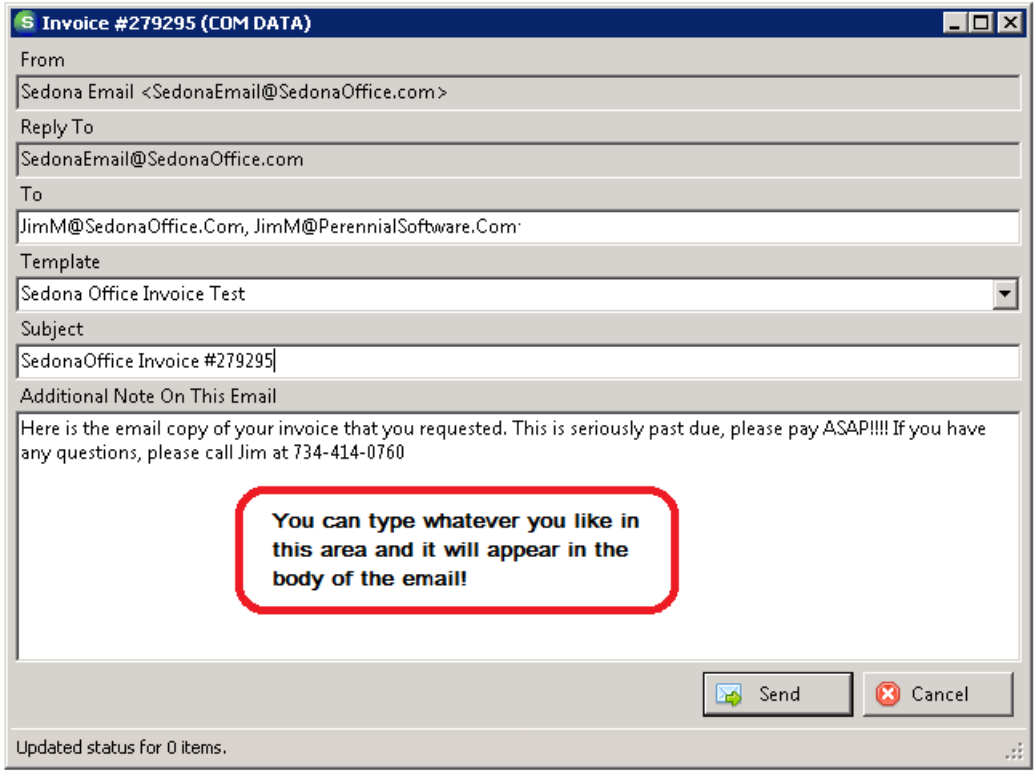

### **SedonaSetup**

#### Geographic Tables

#### Linking a Zip Code To a Route and/or a Service Company

It is now possible to link a zip code to a specific Service Company and/or a Route.

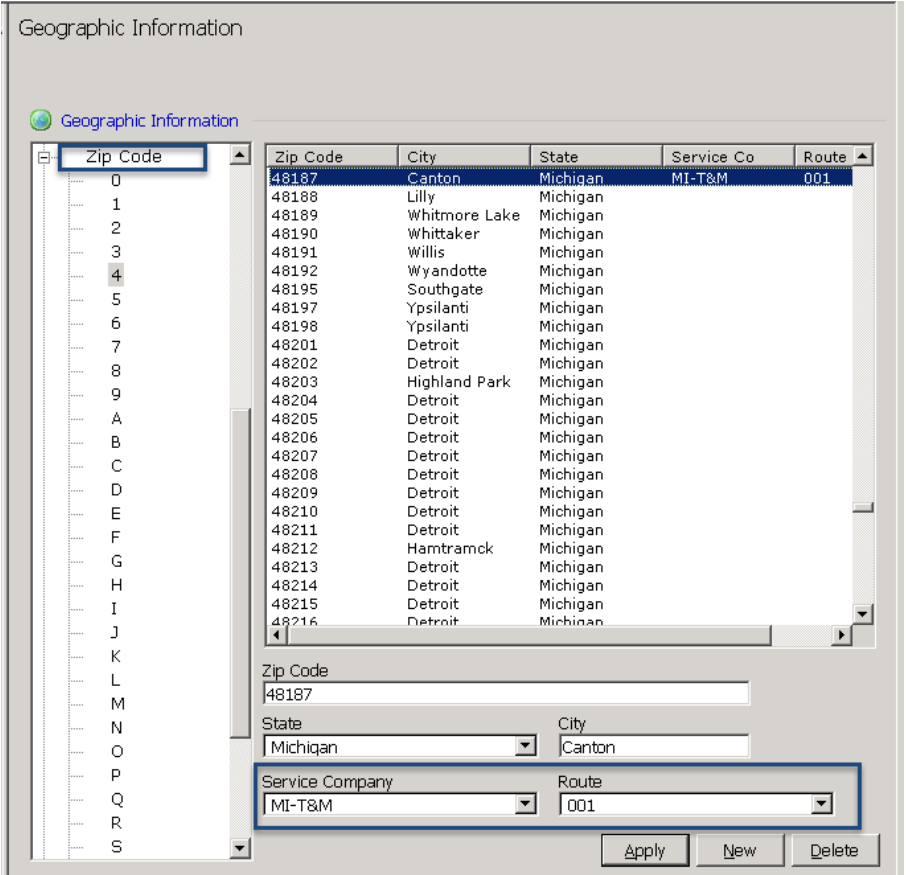

It is not possible to assign two service companies to the same zip code.

Once a Service Company or Route has been linked to a zip code, it can be changed through the drop-down button or removed by pressing the Delete key on the keyboard.

Linking any zip code in the Geographic Table to a Route will make Routes a mandatory field to be completed on all open service tickets. As long as one zip code has been defined to a route, users will be prompted to enter route information on tickets regardless of whether the site is in a zip code that has assigned been assigned to a route or not.

#### Scheduling and Appointments

This area of SedonaSetup is used to define the days of the week for which service appointments may be scheduled. The week is now defined as beginning on Sunday and ending on Saturday. Prior to this version, users had the ability to enter the start and end days as they wished (e.g. start day was Friday and end date was Monday). SedonaOffice will now automatically correct these days to read a start day of Monday and an end date of Friday. This corrects an issue where overtime began to be calculated on days outside of the sequence entered.

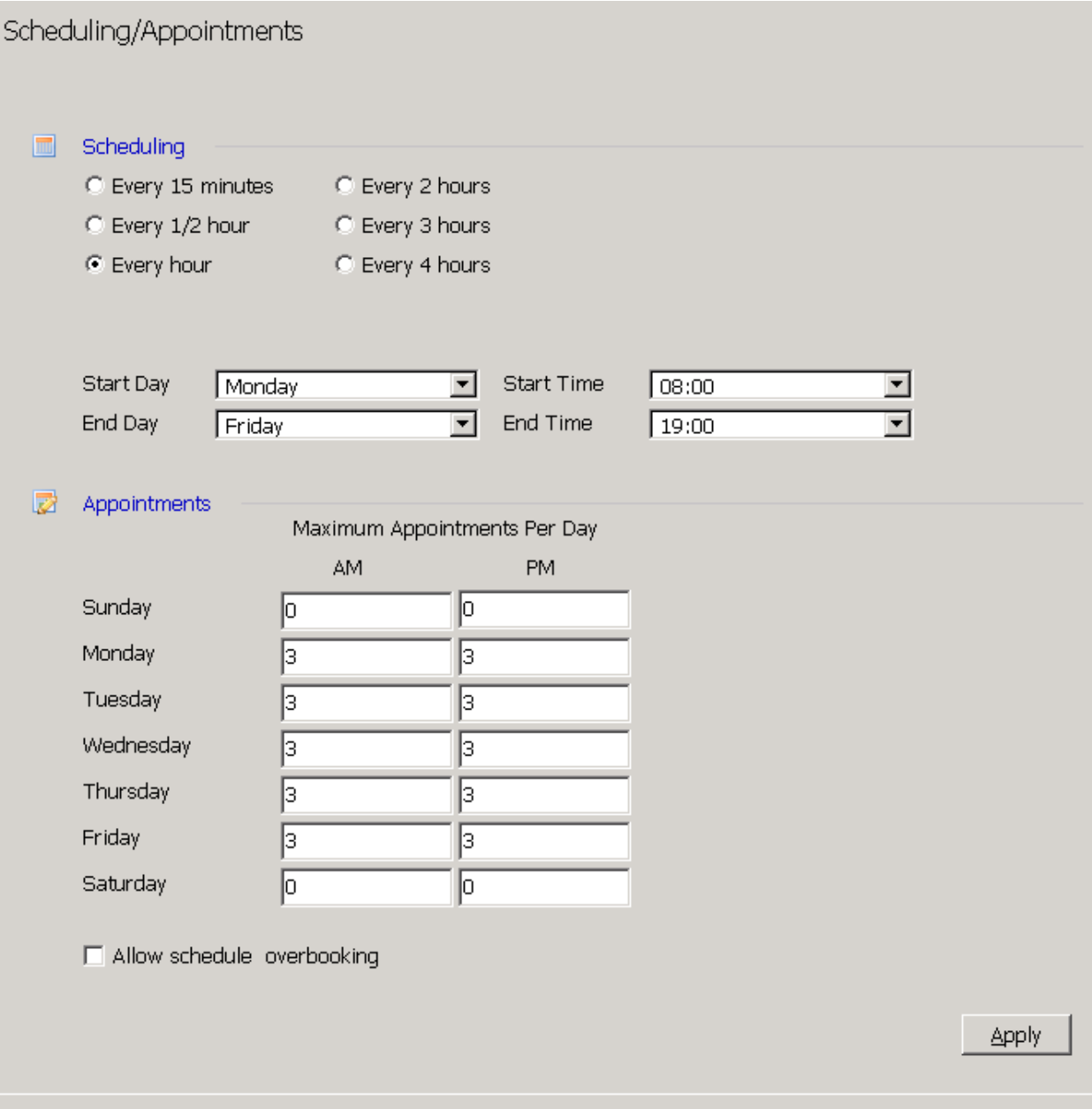

#### Terms – AR and AP

A new term (End of Month) has been created. This can be used for defining either the last day of the month as the due date or to define the last night of the month plus additional days as the due date.

Invoice or AP bill is due on the last day of the month:

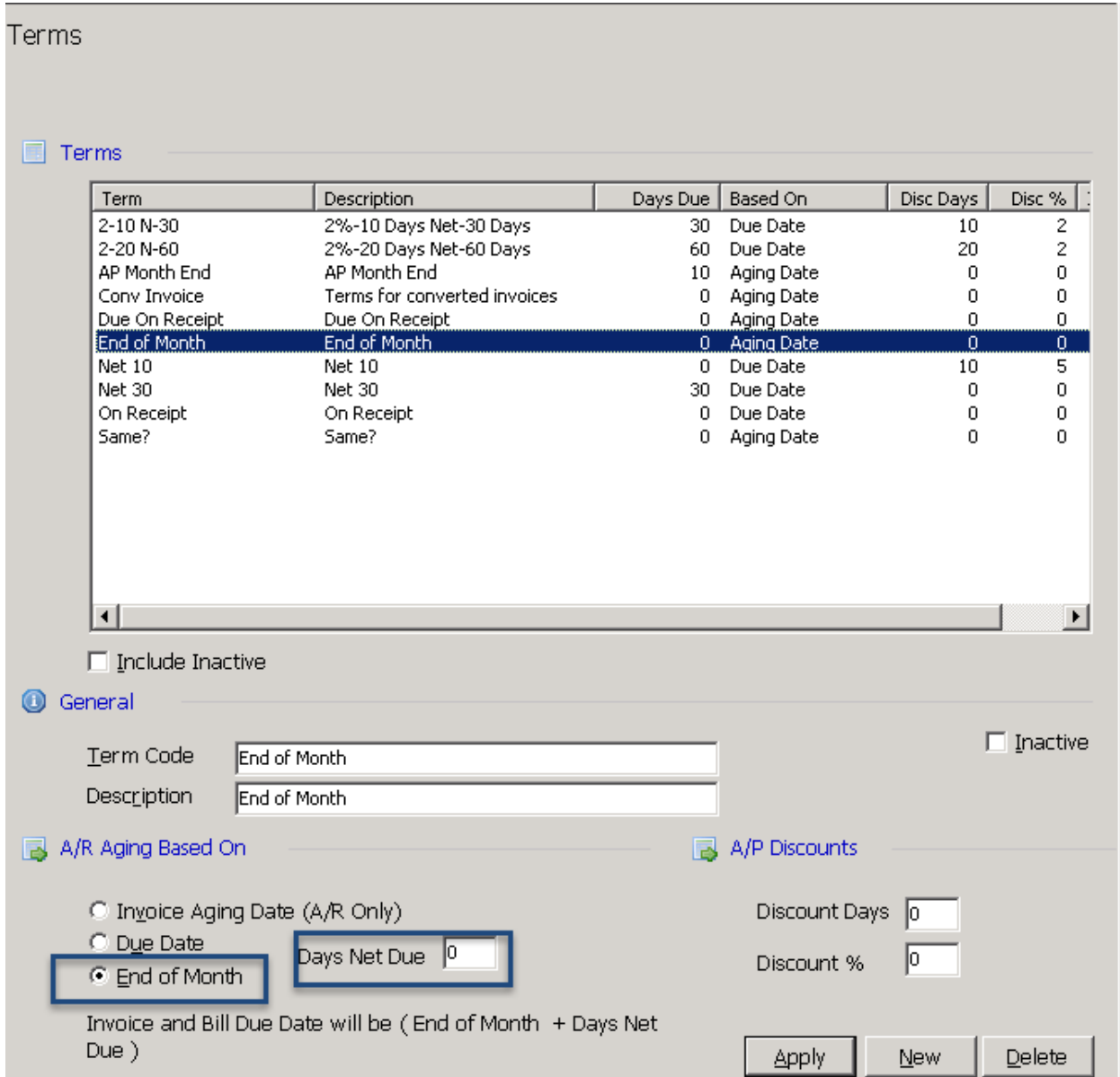

Invoice or AP bill is due on the  $15^{th}$  of the following month (End of Month + 15):

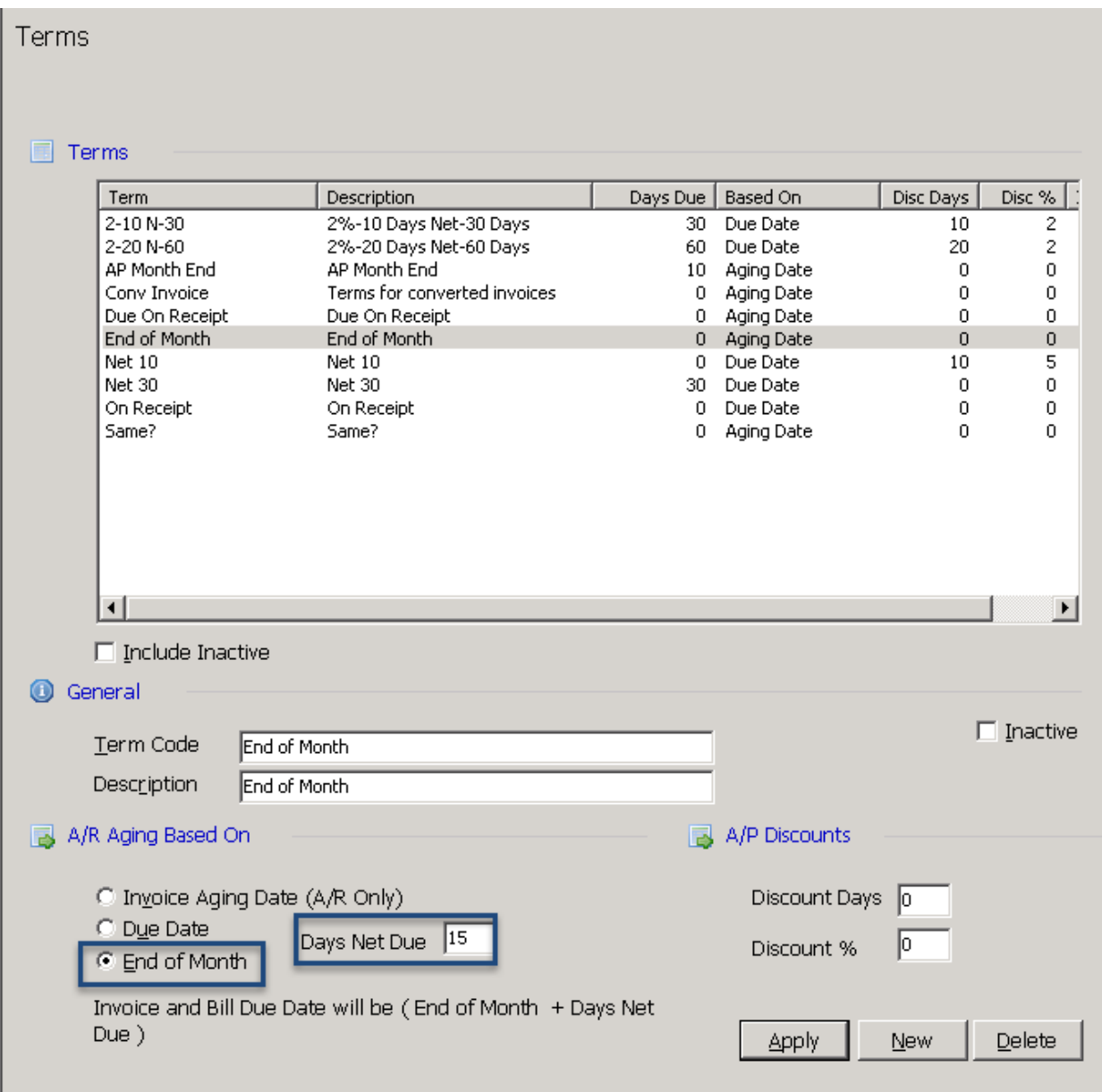

#### User Groups for SedonaEmail

Previous versions of SedonaOffice had an application entitled "Email" within the User Group table. This has been removed as an application selection. Users that will be responsible for the emailing of invoices should be given two new permissions under Accounts Receivable –Batch email invoices and Single Email Invoice:

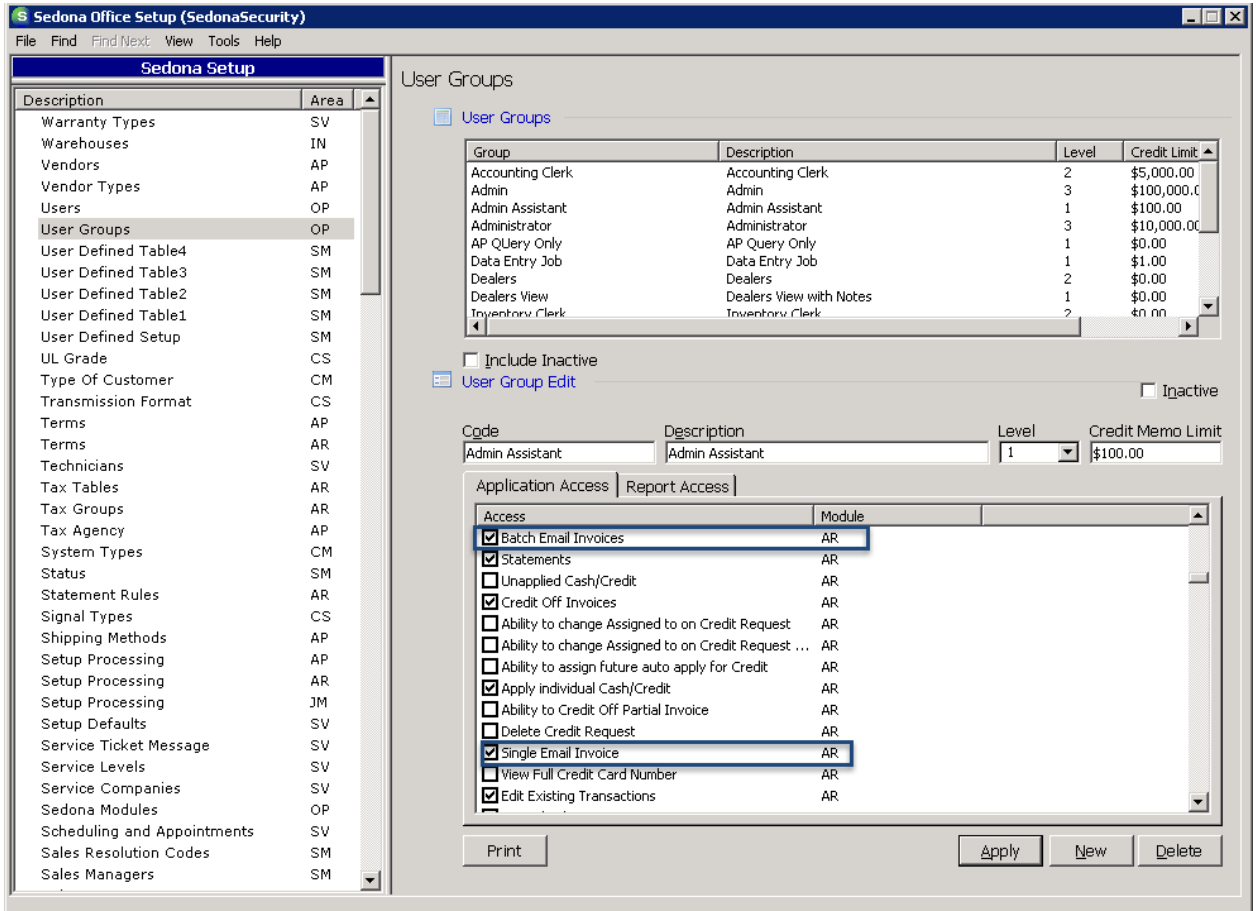

### **Application Corrections**

#### **Accounts Payable**

#### AP Query Builder

Reported Issue: The error message "Key Not Unique" was being return on queries due to duplicate fields being in place in the database. This issue has been corrected.

#### Inventory Receipt

Reported Issue: The error message "Insufficient number of parts on hand (0) for part code xxxx" was being received when attempting to receive and issue parts to a job. This issue has been corrected.

#### Voiding a Check

Reported Issue: When a check was voided (which was drawn from one branch to pay a bill for another branch), the void was only posting to the branch on which the check was written instead of also posting to the inter-branch accounts. This issue has been corrected.

### Accounts Receivable

#### Cycle Billing Invoices

Reported Issue: When re-saving an invoice that would post deferred income, the update statement was not using the same prorates as the cycle did. This resulted in missing or incorrect income posting. This issue has been corrected.

Reported Issue: The cycle billing program was allowing inspected linked RMR to bill continuously regardless of the inspection(s) being completed. This issue has been corrected.

#### Invoice Tax Summary on Invoices

Reported Issue: Create an invoice using Tax Group "A." Go back into the invoice and change the tax group to Tax Group "B." Look at Invoice Tax Summary on the invoice. Both the old and the new tax groups are displayed. The old tax group correctly carries \$0.00 charged, but is still displayed on the invoice. This issue has been corrected.

#### **Client Management**

#### Customer Lookup

Reported Issue: If the information entered into customer lookup matched over 1000 branches, customers from the other branches would not be displayed. This issue has been corrected.

### **General Ledger**

#### Bank Reconciliation - QuickBooks Import

Reported Issue: QuickBooks provides more than one layout style for statement import. SedonaOffice did not accept both layout styles causing some users not to be able to import their statements. This issue has been corrected.

#### Journal Entries to Service Tickets

Reported Issue: When a journal entry was being made to multiple service tickets, the system chose the first service ticket and saved all journal entries under that ticket instead of looking at each one. This issue has been corrected.

Reported Issue: When a journal entry was made to a closed service ticket, the error "Job ST(followed by service ticket) is Closed" was received. This issue has been corrected.

#### Recognition of Deferred Income

Reported Issue: When deferred income was being recognized occasionally the program would timeout before completion. This issue has been corrected.

#### Jobs

#### Change Job Site

Reported Issue: Customers that used credit requests and had experienced a usercode change to <<All Assigned To>> (which was fixed in 5.7.49) also attempted to change the site on a job and had Sedona crash. This issue has been corrected.

#### Import of Jobs from QuoteWerks

Reported Issue: The QuoteWerks integration was not passing Introduction, Closing, Internal Notes, or Installation Note information into the job in SedonaOffice. This issue has been corrected.

#### Job Costing

Reported Issue: When a check (that had been written with an expense line costing to a job) was voided, the job costing screen did not remove the expense, and the expense also showed on the job ticket. This issue has been corrected.

#### Materials List

Reported Issue: When a user attempted to add an inactive part to the materials list, all parts on the materials list were replaced by the inactive part. This issue has been corrected.

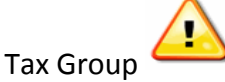

Reported Issue: The tax group on the customer site drove the tax group assigned to the job. The job did not honor the tax group on the Work Order. The job will now only look to the tax group on the Work Order.

#### Reports

#### Vendor Remittance Detail

Reported Issue: The report used credits twice against one invoice when the check remittance detail indicated that it was used once. Selecting one vendor to report on also resulted in multiple vendors being selected. These issues have been corrected.

#### Service

#### Inspections

Reported Issue: Some customers had two inspection tickets created for the same inspection. This issue has been corrected.

#### **SedonaDocs**

#### Attaching Document to a Vendor Credit

Reported Issue: Users had been unable to attach a document to a vendor memo. This issue has been corrected.